**BECKHOFF** New Automation Technology

# Dokumentation | DE KL2791/KS2791

Einkanalige Drehzahlstellerklemmen für Einphasen-Wechselstrommotoren

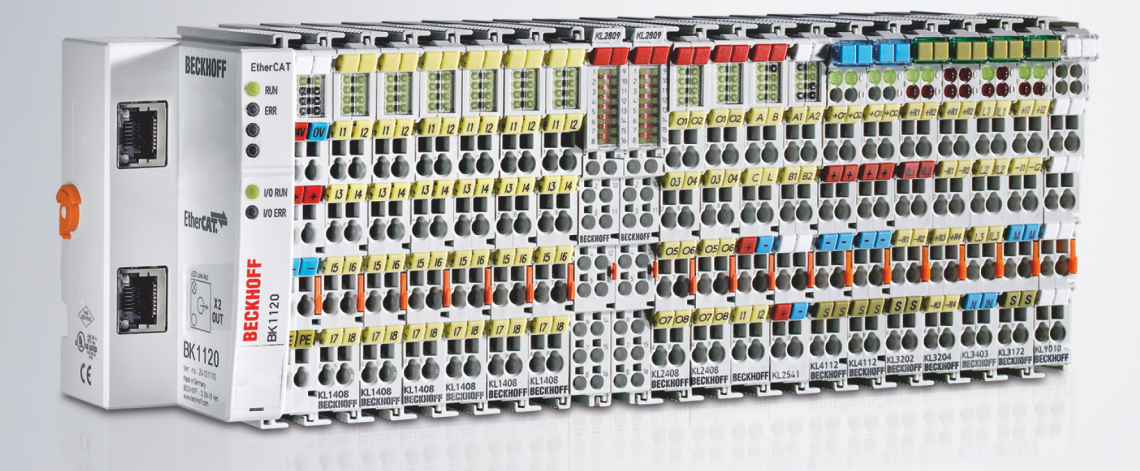

## Inhaltsverzeichnis

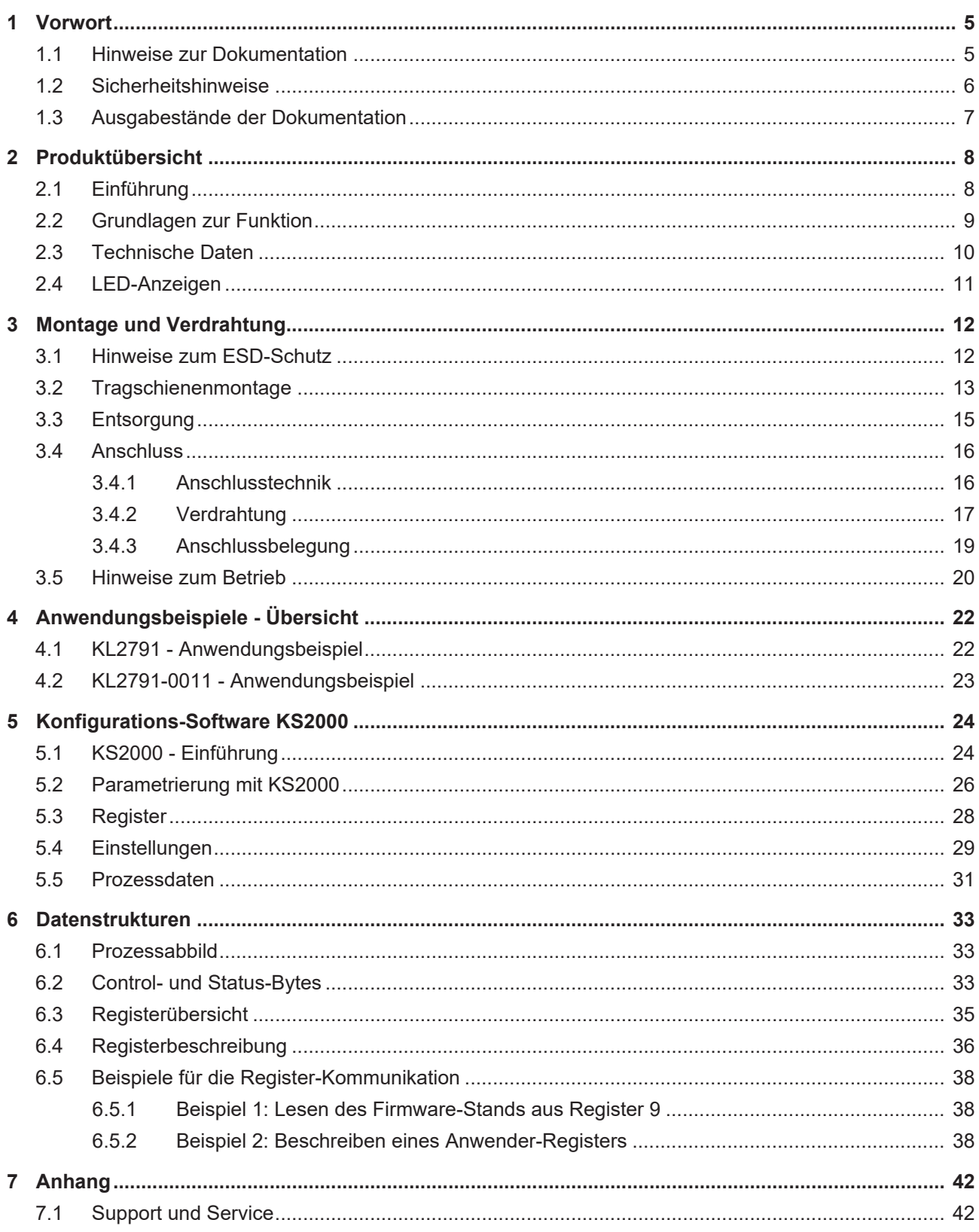

## **BECKHOFF**

## <span id="page-4-1"></span><span id="page-4-0"></span>**1 Vorwort**

### **1.1 Hinweise zur Dokumentation**

#### **Zielgruppe**

Diese Beschreibung wendet sich ausschließlich an ausgebildetes Fachpersonal der Steuerungs- und Automatisierungstechnik, das mit den geltenden nationalen Normen vertraut ist.

Zur Installation und Inbetriebnahme der Komponenten ist die Beachtung der Dokumentation und der nachfolgenden Hinweise und Erklärungen unbedingt notwendig.

Das Fachpersonal ist verpflichtet, für jede Installation und Inbetriebnahme die zu dem betreffenden Zeitpunkt veröffentlichte Dokumentation zu verwenden.

Das Fachpersonal hat sicherzustellen, dass die Anwendung bzw. der Einsatz der beschriebenen Produkte alle Sicherheitsanforderungen, einschließlich sämtlicher anwendbaren Gesetze, Vorschriften, Bestimmungen und Normen erfüllt.

#### **Disclaimer**

Diese Dokumentation wurde sorgfältig erstellt. Die beschriebenen Produkte werden jedoch ständig weiter entwickelt.

Wir behalten uns das Recht vor, die Dokumentation jederzeit und ohne Ankündigung zu überarbeiten und zu ändern.

Aus den Angaben, Abbildungen und Beschreibungen in dieser Dokumentation können keine Ansprüche auf Änderung bereits gelieferter Produkte geltend gemacht werden.

#### **Marken**

Beckhoff®, TwinCAT®, TwinCAT/BSD®, TC/BSD®, EtherCAT®, EtherCAT G®, EtherCAT G10®, EtherCAT P®, Safety over EtherCAT®, TwinSAFE®, XFC®, XTS® und XPlanar® sind eingetragene und lizenzierte Marken der Beckhoff Automation GmbH. Die Verwendung anderer in dieser Dokumentation enthaltenen Marken oder Kennzeichen durch Dritte kann zu einer Verletzung von Rechten der Inhaber der entsprechenden Bezeichnungen führen.

#### **Patente**

Die EtherCAT-Technologie ist patentrechtlich geschützt, insbesondere durch folgende Anmeldungen und Patente: EP1590927, EP1789857, EP1456722, EP2137893, DE102015105702 mit den entsprechenden Anmeldungen und Eintragungen in verschiedenen anderen Ländern.

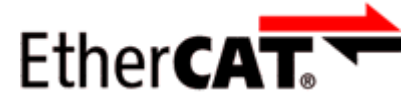

EtherCAT® ist eine eingetragene Marke und patentierte Technologie lizenziert durch die Beckhoff Automation GmbH, Deutschland.

#### **Copyright**

© Beckhoff Automation GmbH & Co. KG, Deutschland.

Weitergabe sowie Vervielfältigung dieses Dokuments, Verwertung und Mitteilung seines Inhalts sind verboten, soweit nicht ausdrücklich gestattet.

Zuwiderhandlungen verpflichten zu Schadenersatz. Alle Rechte für den Fall der Patent-, Gebrauchsmusteroder Geschmacksmustereintragung vorbehalten.

### <span id="page-5-0"></span>**1.2 Sicherheitshinweise**

#### **Sicherheitsbestimmungen**

Beachten Sie die folgenden Sicherheitshinweise und Erklärungen! Produktspezifische Sicherheitshinweise finden Sie auf den folgenden Seiten oder in den Bereichen Montage, Verdrahtung, Inbetriebnahme usw.

#### **Haftungsausschluss**

Die gesamten Komponenten werden je nach Anwendungsbestimmungen in bestimmten Hard- und Software-Konfigurationen ausgeliefert. Änderungen der Hard- oder Software-Konfiguration, die über die dokumentierten Möglichkeiten hinausgehen, sind unzulässig und bewirken den Haftungsausschluss der Beckhoff Automation GmbH & Co. KG.

#### **Qualifikation des Personals**

Diese Beschreibung wendet sich ausschließlich an ausgebildetes Fachpersonal der Steuerungs-, Automatisierungs- und Antriebstechnik, das mit den geltenden Normen vertraut ist.

#### **Erklärung der Hinweise**

In der vorliegenden Dokumentation werden die folgenden Hinweise verwendet. Diese Hinweise sind aufmerksam zu lesen und unbedingt zu befolgen!

#### **GEFAHR**

#### **Akute Verletzungsgefahr!**

Wenn dieser Sicherheitshinweis nicht beachtet wird, besteht unmittelbare Gefahr für Leben und Gesundheit von Personen!

#### **WARNUNG**

#### **Verletzungsgefahr!**

Wenn dieser Sicherheitshinweis nicht beachtet wird, besteht Gefahr für Leben und Gesundheit von Personen!

#### **VORSICHT**

#### **Schädigung von Personen!**

Wenn dieser Sicherheitshinweis nicht beachtet wird, können Personen geschädigt werden!

#### *HINWEIS*

#### **Schädigung von Umwelt/Geräten oder Datenverlust**

Wenn dieser Hinweis nicht beachtet wird, können Umweltschäden, Gerätebeschädigungen oder Datenverlust entstehen.

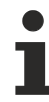

#### **Tipp oder Fingerzeig**

Dieses Symbol kennzeichnet Informationen, die zum besseren Verständnis beitragen.

### <span id="page-6-0"></span>**1.3 Ausgabestände der Dokumentation**

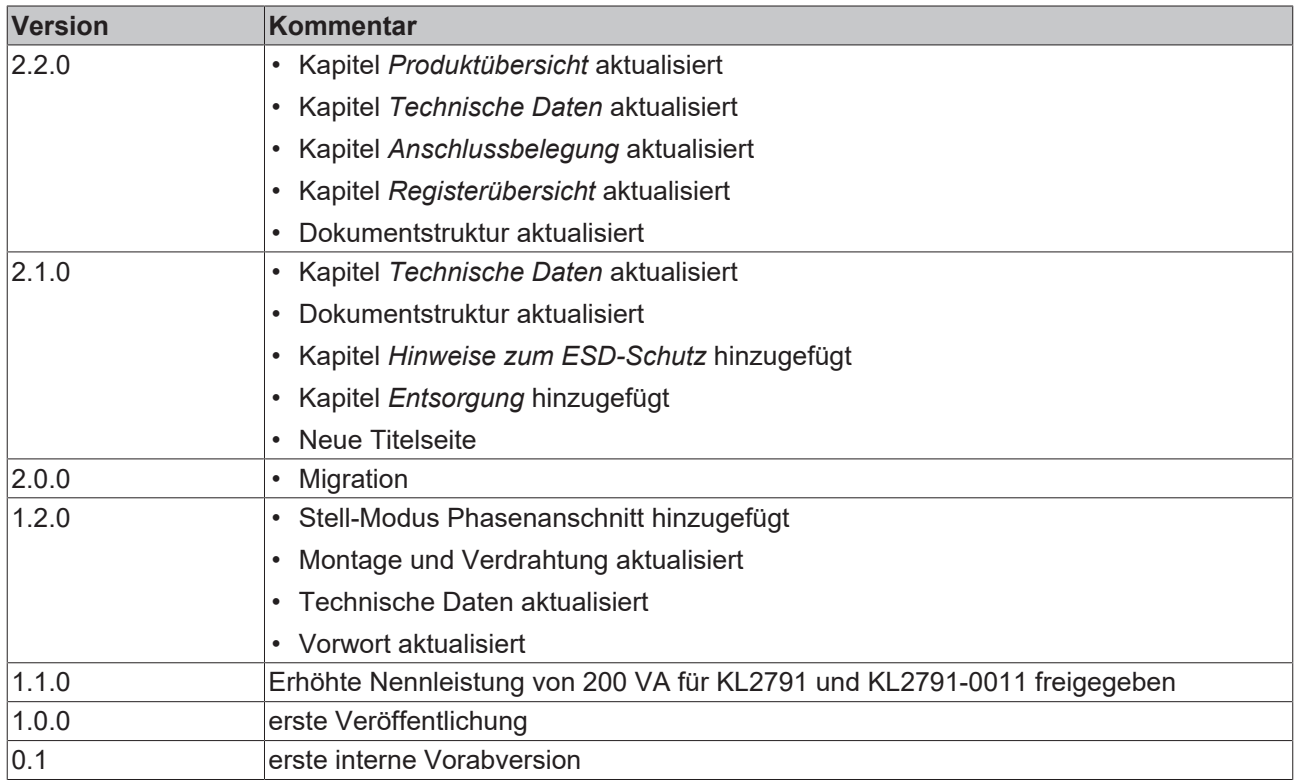

#### **Firm- und Hardware-Stände**

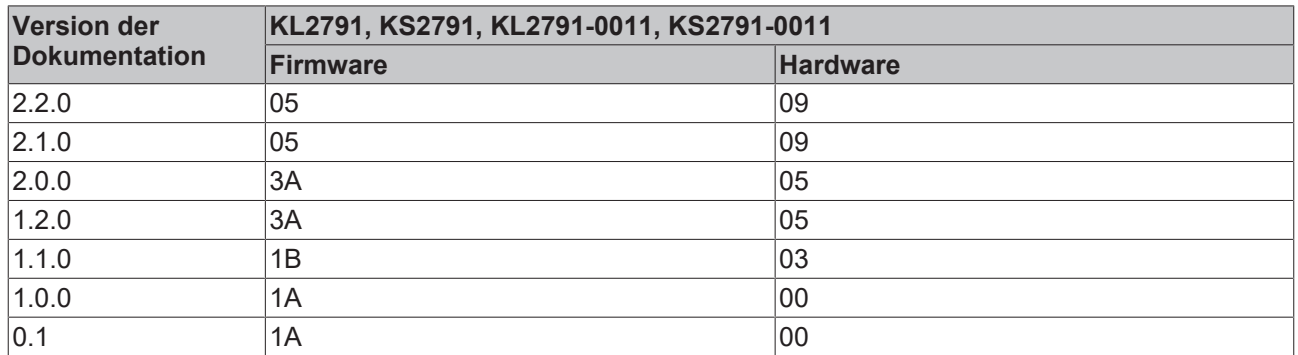

Den Firm- und Hardware-Stand (Auslieferungszustand) können Sie der auf der Seite der Klemme aufgedruckten Seriennummer entnehmen.

#### **Syntax der Seriennummer**

Aufbau der Seriennummer: WW YY FF HH

WW - Produktionswoche (Kalenderwoche)

YY - Produktionsjahr

- FF Firmware-Stand
- HH Hardware-Stand

Beispiel mit Seriennummer 24 08 1A 00:

24 - Produktionswoche 24

08 - Produktionsjahr 2008

1A - Firmware-Stand 1A

00 - Hardware-Stand 00

## <span id="page-7-0"></span>**2 Produktübersicht**

<span id="page-7-2"></span><span id="page-7-1"></span>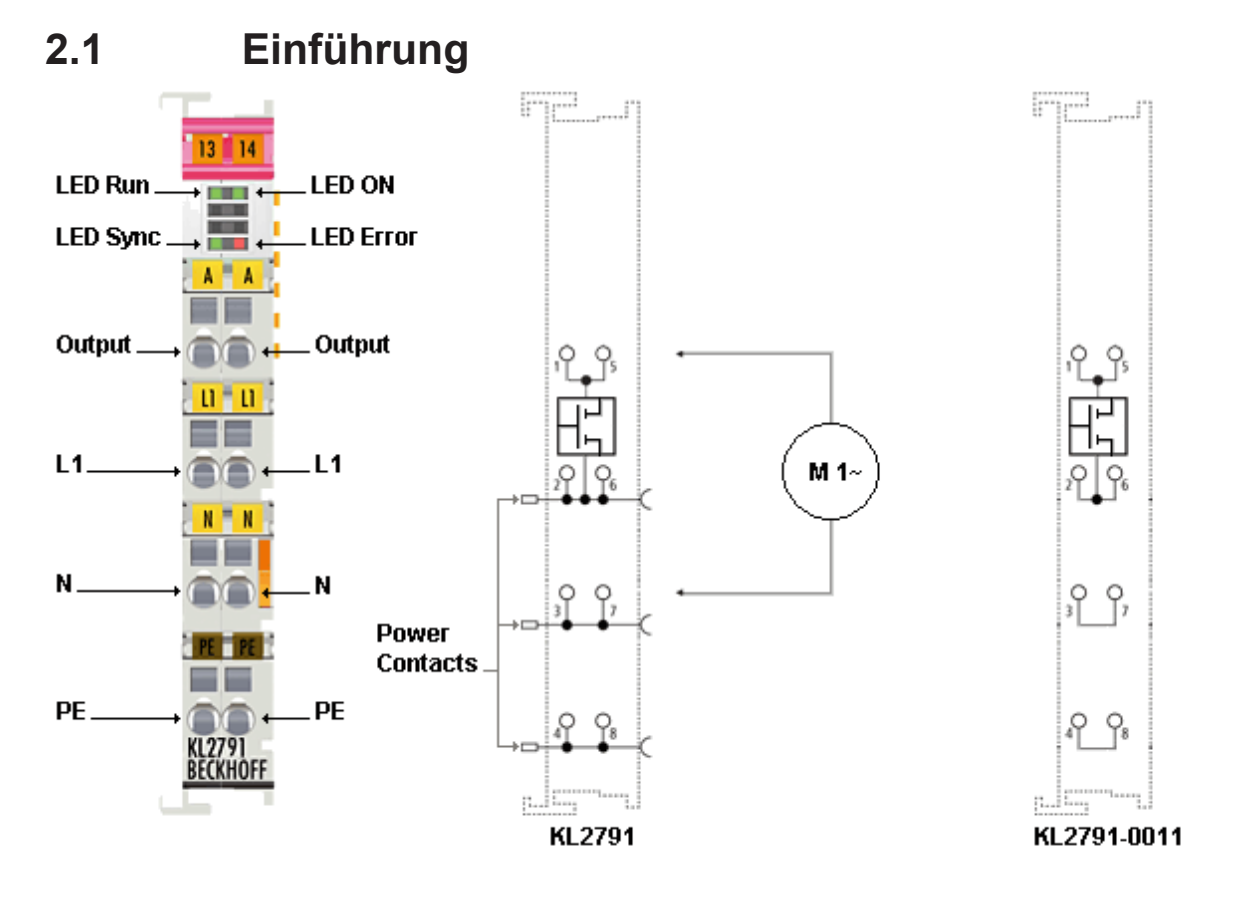

Abb. 1: KL2791 - Einkanalige Drehzahlstellerklemme für Einphasen-Wechselstrommotoren

In vielen Industrienationen machen Elektromotoren mehr als die Hälfte des Stromverbrauches aus, sodass hier ein enormes Energieeinsparpotenzial besteht.

Mithilfe einer Drehzahlregelung lässt sich der Energiebedarf leicht auf das notwendige Maß reduzieren und überflüssigen Energieverbrauch vermeiden.

Für diese Anwendung hat Beckhoff sein Busklemmen-System erweitert. Die Busklemme KL2791 ist als Drehzahlsteller für Einphasen-Wechselstrommotoren bis 100 VA geeignet.

Neben der Energieeinsparung bietet die Drehzahlreduzierung zudem eine Geräuschreduktion und erhöht die Lebensdauer des Motors.

Dieser Drehzahlsteller baut extrem kompakt und ist in einer Standard-Busklemme mit 12 mm Breite untergebracht.

Die Busklemme KL2791 ist in jedem, vom Beckhoff-Busklemmensystem unterstützten, Bussystem einsetzbar.

Sie ist für den direkten Anschluss von Einphasen-Wechselstrommotoren kleiner Leistung vorgesehen. Typische Motoren, wie Kondensatormotor, Universalmotor und Spaltpolmotor, können durch die Ansteuerung mit der KL2791 in ihrer Drehzahl reduziert werden.

Mit der KL2791-0011 steht auch eine Variante ohne Power-Kontakte (siehe Kontaktplan rechts) zur Verfügung. Diese kann auch ohne spezielle Einspeiseklemme für 230 V verwendet werden.

Als KS2791 stehen auch Varianten mit steckbarer Verdrahtung zur Verfügung.

## **BECKHOFF**

<span id="page-8-1"></span><span id="page-8-0"></span>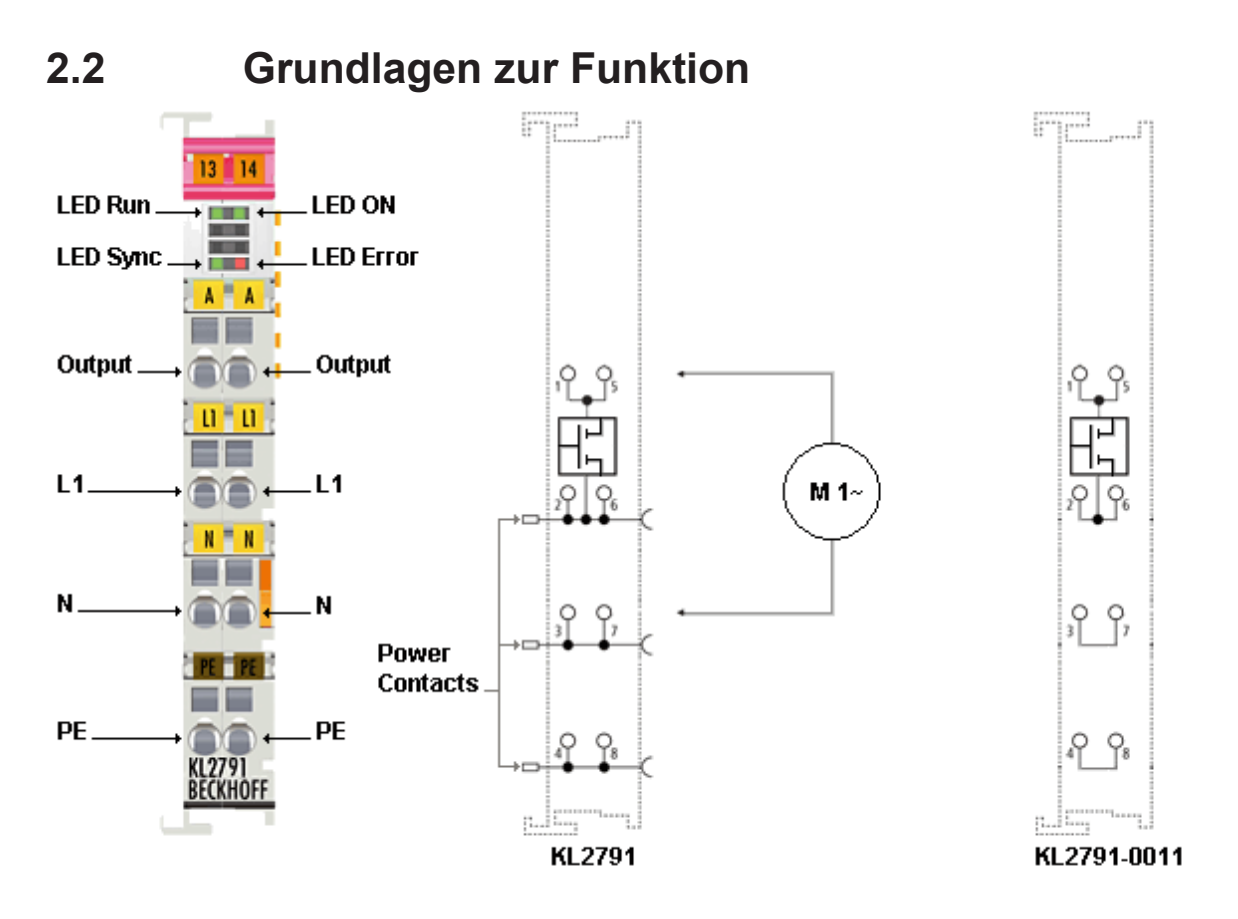

Abb. 2: KL2791 - Grundlagen zur Funktion

Der Motor wird nach einem praxisbewährten Muster netzsynchron ein- und ausgeschaltet, sodass er eine reduzierte Leistung aufnimmt und damit die Drehzahl deutlich absinkt. Dieses Verfahren ist für Motoren mit fester Last, wie Pumpen und Lüfter, gut geeignet um einen Stellbereich für die Fördermenge von 10% bis 100% zu erreichen.

Die Busklemme KL2791 ermöglicht den direkten Anschluss von Einphasen-Wechselstrommotoren bis 100 VA.

Kondensator-, Universal- oder Spaltpolmotor können so einfach in ihrer Drehzahl reduziert werden.

Die Sollwertvorgabe erfolgt über die Prozessdaten. Mit einer 16 Bit-Darstellung wird die gewünschte Ausgangsleistung vorgegeben. Dazu stehen 3 verschiedene Stell-Modi zur Verfügung:

- Vollwellenansteuerung
- Phasenanschnitt erzeugt die beste Laufruhe
- Mischansteuerung

Bei der Vollwellensteuerung wird das gezielte Ein- und Ausschalten zu optimierten Zeitpunkten durchgeführt. Dies schont den angeschlossenen Motor und ist besonders geeignet für Antriebe mit einer quadratischen Lastkennlinie, wie Lüfter und Pumpen.

Phasenanschnitt erzeugt die beste Laufruhe.

Mischansteuerung bietet einen Kompromiss aus Laufruhe und Motorschonung.

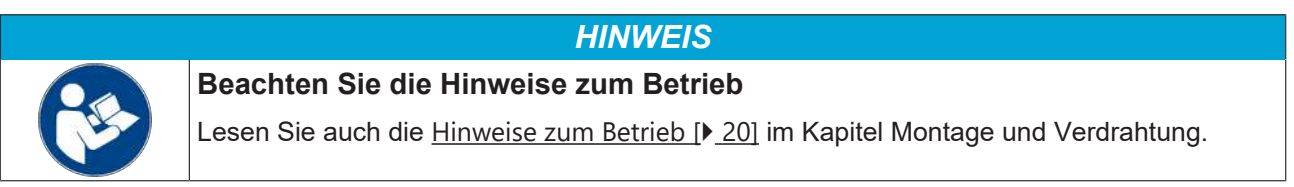

## <span id="page-9-0"></span>**2.3 Technische Daten**

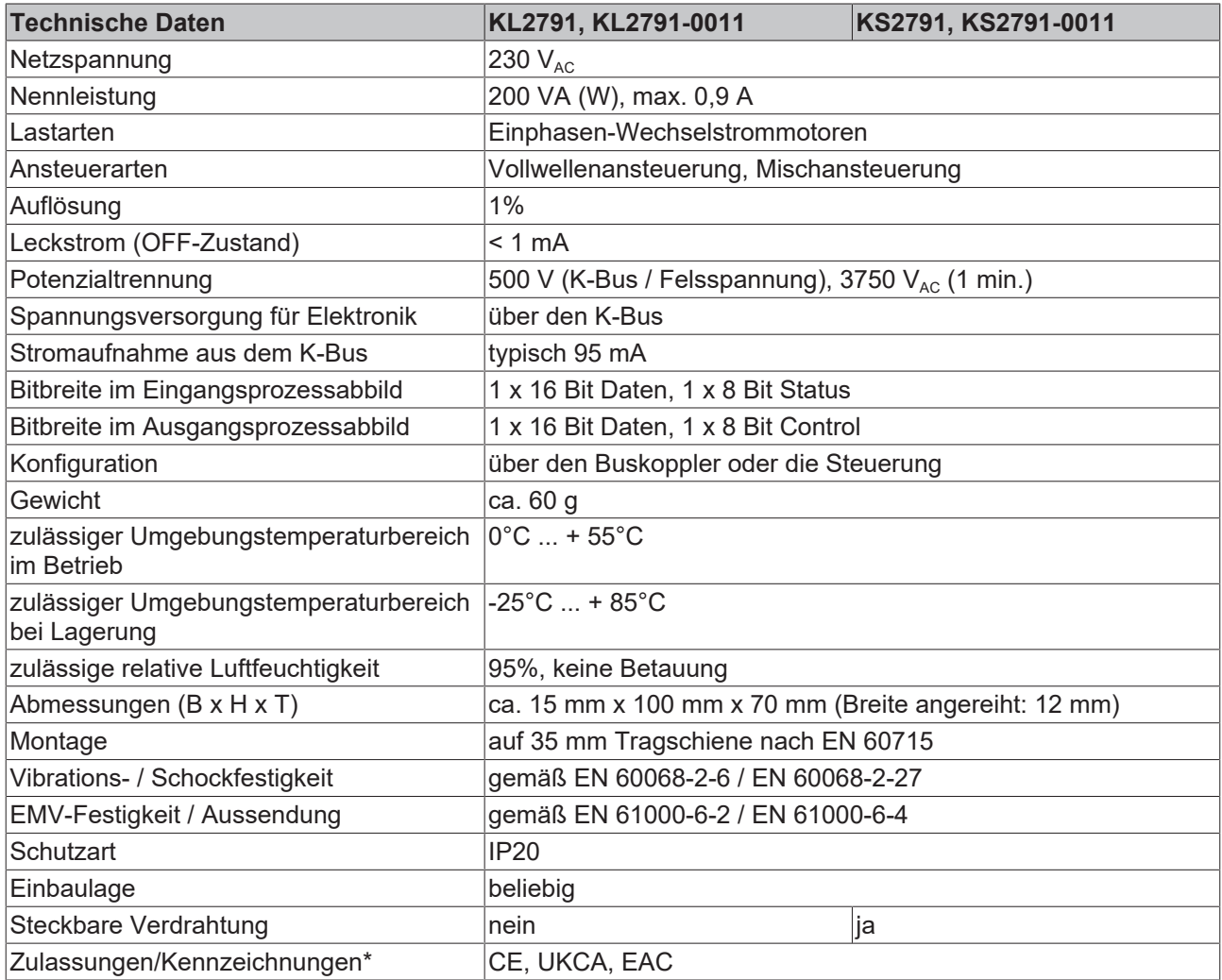

\*) Real zutreffende Zulassungen/Kennzeichnungen siehe seitliches Typenschild (Produktbeschriftung).

## <span id="page-10-0"></span>**2.4 LED-Anzeigen**

<span id="page-10-1"></span>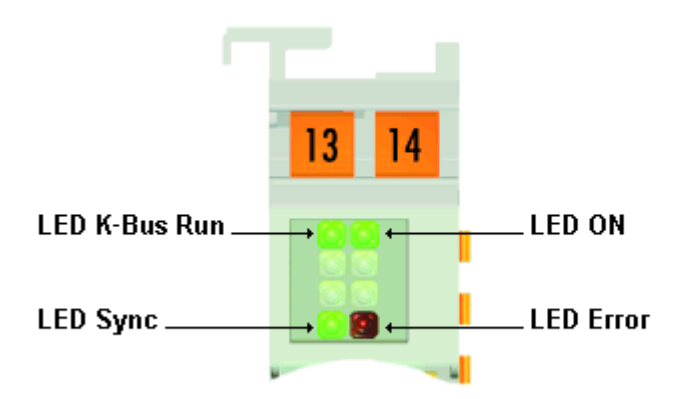

#### Abb. 3: LED-Anzeigen

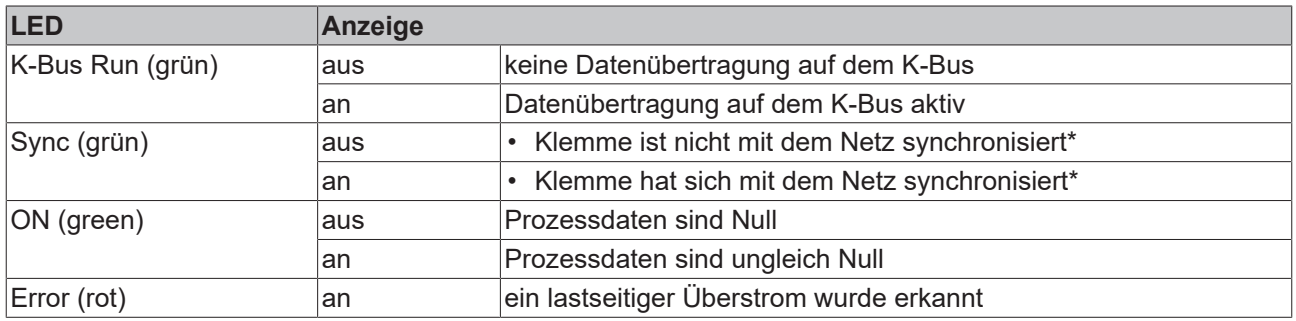

\*) Die Synchronisierung auf das Netz kann nur bei angeschlossener Last erfolgen!

#### **WARNUNG**

### **Verletzungsgefahr durch Stromschlag!**

Bei ausgeschalteter Sync-LED kann am Ausgang der KL2791 immer noch die Netzspannung anliegen! Zu diesem Zeitpunkt wurde die die Synchronisierung noch nicht durchgeführt!

## <span id="page-11-1"></span><span id="page-11-0"></span>**3 Montage und Verdrahtung**

### **3.1 Hinweise zum ESD-Schutz**

#### *HINWEIS*

#### **Zerstörung der Geräte durch elektrostatische Aufladung möglich!**

Die Geräte enthalten elektrostatisch gefährdete Bauelemente, die durch unsachgemäße Behandlung beschädigt werden können.

- Sie müssen beim Umgang mit den Komponenten elektrostatisch entladen sein; vermeiden Sie außerdem die Federkontakte (s. Abb.) direkt zu berühren.
- Vermeiden Sie den Kontakt mit hoch isolierenden Stoffen (Kunstfaser, Kunststofffolien etc.)
- Beim Umgang mit den Komponenten ist auf gute Erdung der Umgebung zu achten (Arbeitsplatz, Verpackung und Personen)
- Jede Busstation muss auf der rechten Seite mit der Endklemme KL9010 abgeschlossen werden, um Schutzart und ESD-Schutz sicher zu stellen.

<span id="page-11-2"></span>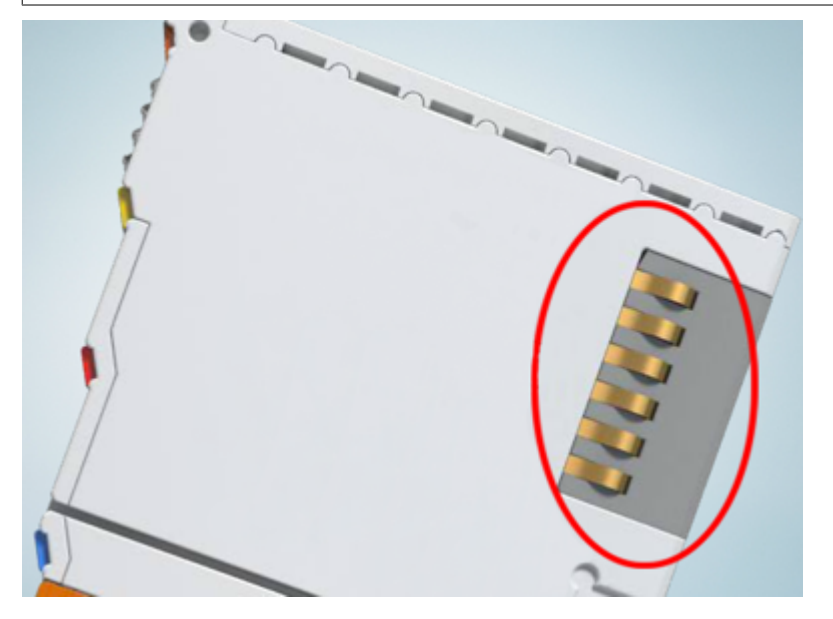

Abb. 4: Federkontakte der Beckhoff I/O-Komponenten

## **BECKHOFF**

## <span id="page-12-0"></span>**3.2 Tragschienenmontage**

#### **WARNUNG**

#### **Verletzungsgefahr durch Stromschlag und Beschädigung des Gerätes möglich!**

Setzen Sie das Busklemmen-System in einen sicheren, spannungslosen Zustand, bevor Sie mit der Montage, Demontage oder Verdrahtung der Busklemmen beginnen!

#### <span id="page-12-1"></span>**Montage**

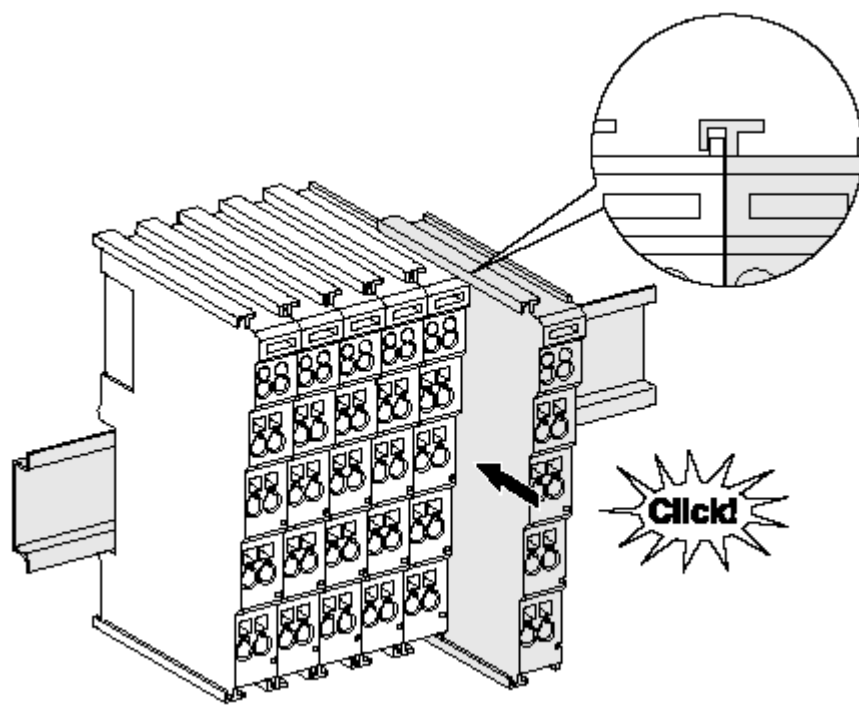

Abb. 5: Montage auf Tragschiene

Die Buskoppler und Busklemmen werden durch leichten Druck auf handelsübliche 35 mm Tragschienen (Hutschienen nach EN 60715) aufgerastet:

- 1. Stecken Sie zuerst den Feldbuskoppler auf die Tragschiene.
- 2. Auf der rechten Seite des Feldbuskopplers werden nun die Busklemmen angereiht. Stecken Sie dazu die Komponenten mit Nut und Feder zusammen und schieben Sie die Klemmen gegen die Tragschiene, bis die Verriegelung hörbar auf der Tragschiene einrastet.

Wenn Sie die Klemmen erst auf die Tragschiene schnappen und dann nebeneinander schieben ohne das Nut und Feder ineinander greifen, wird keine funktionsfähige Verbindung hergestellt! Bei richtiger Montage darf kein nennenswerter Spalt zwischen den Gehäusen zu sehen sein.

#### **Tragschienenbefestigung**

Der Verriegelungsmechanismus der Klemmen und Koppler reicht in das Profil der Tragschiene hinein. Achten Sie bei der Montage der Komponenten darauf, dass der Verriegelungsmechanismus nicht in Konflikt mit den Befestigungsschrauben der Tragschiene gerät. Verwenden Sie zur Befestigung von Tragschienen mit einer Höhe von 7,5 mm unter den Klemmen und Kopplern flache Montageverbindungen wie Senkkopfschrauben oder Blindnieten.

#### **Demontage**

<span id="page-13-0"></span>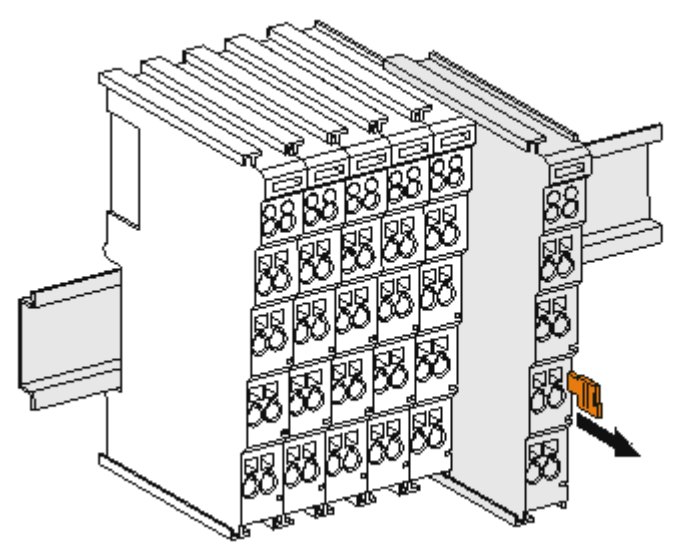

Abb. 6: Demontage von Tragschiene

Jede Klemme wird durch eine Verriegelung auf der Tragschiene gesichert, die zur Demontage gelöst werden muss:

- 1. Ziehen Sie die Klemme an ihren orangefarbigen Laschen ca. 1 cm von der Tragschiene herunter. Dabei wird die Tragschienenverriegelung dieser Klemme automatisch gelöst und Sie können die Klemme nun ohne großen Kraftaufwand aus dem Busklemmenblock herausziehen.
- 2. Greifen Sie dazu mit Daumen und Zeigefinger die entriegelte Klemme gleichzeitig oben und unten an den Gehäuseflächen und ziehen sie aus dem Busklemmenblock heraus.

#### **Verbindungen innerhalb eines Busklemmenblocks**

Die elektrischen Verbindungen zwischen Buskoppler und Busklemmen werden durch das Zusammenstecken der Komponenten automatisch realisiert:

- Die sechs Federkontakte des K-Bus/E-Bus übernehmen die Übertragung der Daten und die Versorgung der Busklemmenelektronik.
- Die Powerkontakte übertragen die Versorgung für die Feldelektronik und stellen so innerhalb des Busklemmenblocks eine Versorgungsschiene dar. Die Versorgung der Powerkontakte erfolgt über Klemmen auf dem Buskoppler (bis 24 V) oder für höhere Spannungen über Einspeiseklemmen.

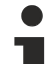

#### **Powerkontakte**

Beachten Sie bei der Projektierung eines Busklemmenblocks die Kontaktbelegungen der einzelnen Busklemmen, da einige Typen (z.B. analoge Busklemmen oder digitale 4-Kanal-Busklemmen) die Powerkontakte nicht oder nicht vollständig durchschleifen. Einspeiseklemmen (KL91xx, KL92xx bzw. EL91xx, EL92xx) unterbrechen die Powerkontakte und stellen so den Anfang einer neuen Versorgungsschiene dar.

#### **PE-Powerkontakt**

Der Powerkontakt mit der Bezeichnung PE kann als Schutzerde eingesetzt werden. Der Kontakt ist aus Sicherheitsgründen beim Zusammenstecken voreilend und kann Kurzschlussströme bis 125 A ableiten.

<span id="page-14-1"></span>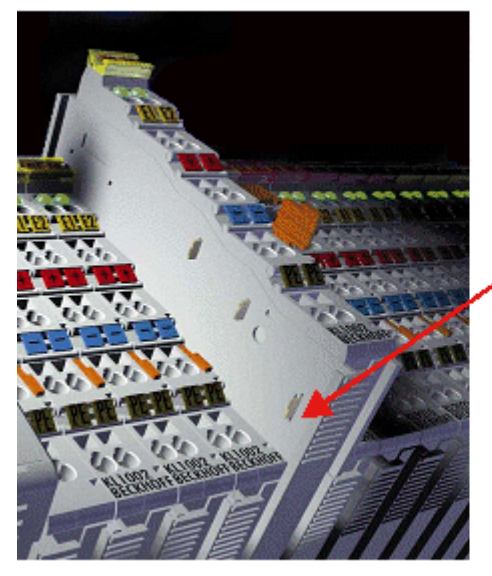

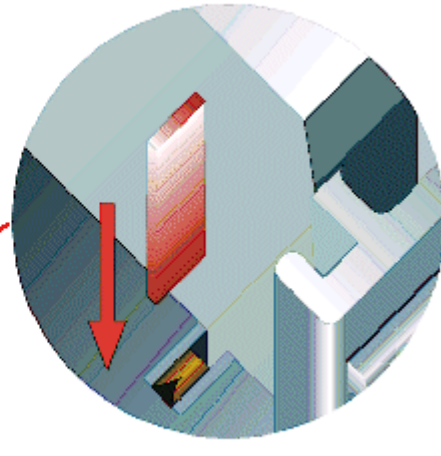

#### Abb. 7: Linksseitiger Powerkontakt

#### *HINWEIS*

#### **Beschädigung des Gerätes möglich**

Beachten Sie, dass aus EMV-Gründen die PE-Kontakte kapazitiv mit der Tragschiene verbunden sind. Das kann bei der Isolationsprüfung zu falschen Ergebnissen und auch zur Beschädigung der Klemme führen (z. B. Durchschlag zur PE-Leitung bei der Isolationsprüfung eines Verbrauchers mit 230 V Nennspannung). Klemmen Sie zur Isolationsprüfung die PE- Zuleitung am Buskoppler bzw. der Einspeiseklemme ab! Um weitere Einspeisestellen für die Prüfung zu entkoppeln, können Sie diese Einspeiseklemmen entriegeln und mindestens 10 mm aus dem Verbund der übrigen Klemmen herausziehen.

#### **WARNUNG**

#### **Verletzungsgefahr durch Stromschlag!**

<span id="page-14-0"></span>Der PE-Powerkontakt darf nicht für andere Potentiale verwendet werden!

### **3.3 Entsorgung**

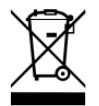

Mit einer durchgestrichenen Abfalltonne gekennzeichnete Produkte dürfen nicht in den Hausmüll. Das Gerät gilt bei der Entsorgung als Elektro- und Elektronik-Altgerät. Die nationalen Vorgaben zur Entsorgung von Elektro- und Elektronik-Altgeräten sind zu beachten.

### <span id="page-15-1"></span><span id="page-15-0"></span>**3.4 Anschluss**

### **3.4.1 Anschlusstechnik**

#### **WARNUNG**

#### **Verletzungsgefahr durch Stromschlag und Beschädigung des Gerätes möglich!**

Setzen Sie das Busklemmen-System in einen sicheren, spannungslosen Zustand, bevor Sie mit der Montage, Demontage oder Verdrahtung der Busklemmen beginnen!

#### **Übersicht**

Mit verschiedenen Anschlussoptionen bietet das Busklemmensystem eine optimale Anpassung an die Anwendung:

- Die Klemmen der Serien ELxxxx und KLxxxx mit Standardverdrahtung enthalten Elektronik und Anschlussebene in einem Gehäuse.
- Die Klemmen der Serien ESxxxx und KSxxxx haben eine steckbare Anschlussebene und ermöglichen somit beim Austausch die stehende Verdrahtung.
- Die High-Density-Klemmen (HD-Klemmen) enthalten Elektronik und Anschlussebene in einem Gehäuse und haben eine erhöhte Packungsdichte.

#### **Standardverdrahtung (ELxxxx / KLxxxx)**

<span id="page-15-2"></span>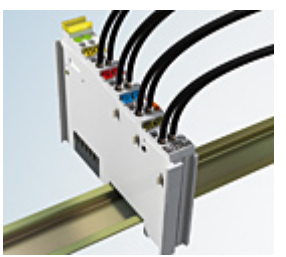

Abb. 8: Standardverdrahtung

Die Klemmen der Serien ELxxxx und KLxxxx sind seit Jahren bewährt und integrieren die schraublose Federkrafttechnik zur schnellen und einfachen Montage.

#### **Steckbare Verdrahtung (ESxxxx / KSxxxx)**

<span id="page-15-3"></span>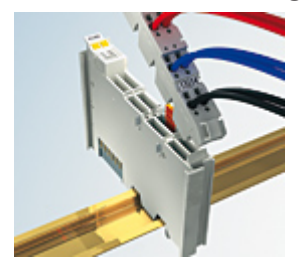

Abb. 9: Steckbare Verdrahtung

Die Klemmen der Serien ESxxxx und KSxxxx enthalten eine steckbare Anschlussebene.

Montage und Verdrahtung werden wie bei den Serien ELxxxx und KLxxxx durchgeführt.

Im Servicefall erlaubt die steckbare Anschlussebene, die gesamte Verdrahtung als einen Stecker von der Gehäuseoberseite abzuziehen.

Das Unterteil kann, über das Betätigen der Entriegelungslasche, aus dem Klemmenblock herausgezogen werden.

Die auszutauschende Komponente wird hineingeschoben und der Stecker mit der stehenden Verdrahtung wieder aufgesteckt. Dadurch verringert sich die Montagezeit und ein Verwechseln der Anschlussdrähte ist ausgeschlossen.

## **RECKHOFF**

Die gewohnten Maße der Klemme ändern sich durch den Stecker nur geringfügig. Der Stecker trägt ungefähr 3 mm auf; dabei bleibt die maximale Höhe der Klemme unverändert.

Eine Lasche für die Zugentlastung des Kabels stellt in vielen Anwendungen eine deutliche Vereinfachung der Montage dar und verhindert ein Verheddern der einzelnen Anschlussdrähte bei gezogenem Stecker.

Leiterquerschnitte von 0,08 mm $^2$  bis 2,5 mm $^2$  können weiter in der bewährten Federkrafttechnik verwendet werden.

Übersicht und Systematik in den Produktbezeichnungen der Serien ESxxxx und KSxxxx werden wie von den Serien ELxxxx und KLxxxx bekannt weitergeführt.

#### <span id="page-16-1"></span>**High-Density-Klemmen (HD-Klemmen)**

<span id="page-16-3"></span>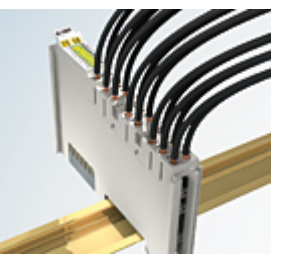

Abb. 10: High-Density-Klemmen

Die Klemmen dieser Baureihe mit 16 Klemmstellen zeichnen sich durch eine besonders kompakte Bauform aus, da die Packungsdichte auf 12 mm doppelt so hoch ist wie die der Standard-Busklemmen. Massive und mit einer Aderendhülse versehene Leiter können ohne Werkzeug direkt in die Federklemmstelle gesteckt werden.

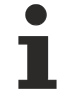

#### **Verdrahtung HD-Klemmen**

Die High-Density-Klemmen der Serien ELx8xx und KLx8xx unterstützen keine steckbare Verdrahtung.

#### <span id="page-16-2"></span>**Ultraschall-litzenverdichtete Leiter**

#### **Ultraschall-litzenverdichtete Leiter**

An die Standard- und High-Density-Klemmen können auch ultraschall-litzenverdichtete (ultraschallverschweißte) Leiter angeschlossen werden. Beachten Sie die Tabellen zum [Leitungsquerschnitt](#page-17-0) [\[](#page-17-0)[}](#page-17-0) [18\]](#page-17-0)!

### <span id="page-16-0"></span>**3.4.2 Verdrahtung**

 **WARNUNG**

#### **Verletzungsgefahr durch Stromschlag und Beschädigung des Gerätes möglich!**

Setzen Sie das Busklemmen-System in einen sicheren, spannungslosen Zustand, bevor Sie mit der Montage, Demontage oder Verdrahtung der Busklemmen beginnen!

#### <span id="page-17-1"></span>**Klemmen für Standardverdrahtung ELxxxx/KLxxxx und für steckbare Verdrahtung ESxxxx/KSxxxx**

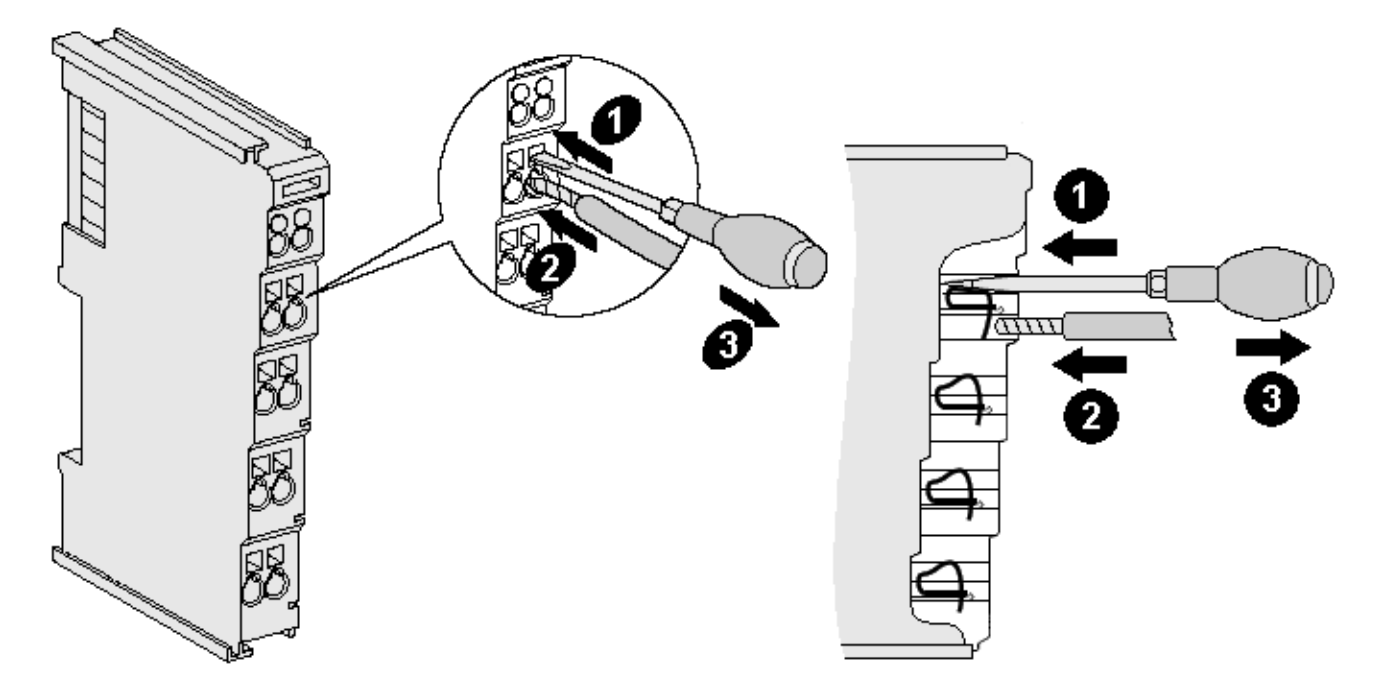

Abb. 11: Anschluss einer Leitung an eine Klemmstelle

Bis zu acht Klemmstellen ermöglichen den Anschluss von massiven oder feindrähtigen Leitungen an die Busklemme. Die Klemmstellen sind in Federkrafttechnik ausgeführt. Schließen Sie die Leitungen folgendermaßen an:

- 1. Öffnen Sie eine Klemmstelle, indem Sie einen Schraubendreher gerade bis zum Anschlag in die viereckige Öffnung über der Klemmstelle drücken. Den Schraubendreher dabei nicht drehen oder hin und her bewegen (nicht hebeln).
- 2. Der Draht kann nun ohne Widerstand in die runde Klemmenöffnung eingeführt werden.
- 3. Durch Rücknahme des Druckes schließt sich die Klemmstelle automatisch und hält den Draht sicher und dauerhaft fest.

Den zulässigen Leiterquerschnitt entnehmen Sie der nachfolgenden Tabelle.

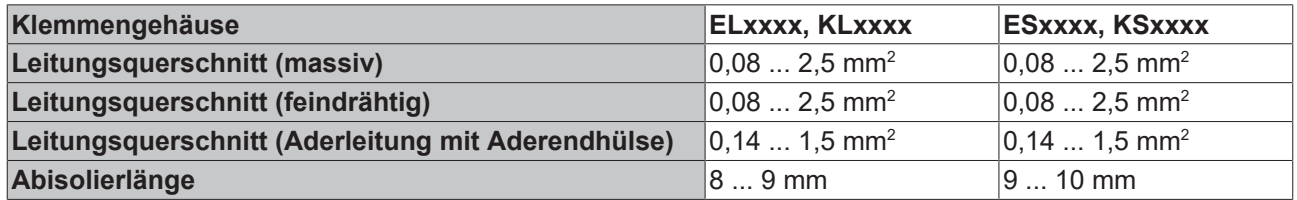

#### <span id="page-17-0"></span>**High-Density-Klemmen ([HD-Klemmen \[](#page-16-1)**[}](#page-16-1) **[17\]](#page-16-1)) mit 16 Klemmstellen**

Bei den HD-Klemmen erfolgt der Leiteranschluss bei massiven Leitern werkzeuglos, in Direktstecktechnik, das heißt der Leiter wird nach dem Abisolieren einfach in die Klemmstelle gesteckt. Das Lösen der Leitungen erfolgt, wie bei den Standardklemmen, über die Kontakt-Entriegelung mit Hilfe eines Schraubendrehers. Den zulässigen Leiterquerschnitt entnehmen Sie der nachfolgenden Tabelle.

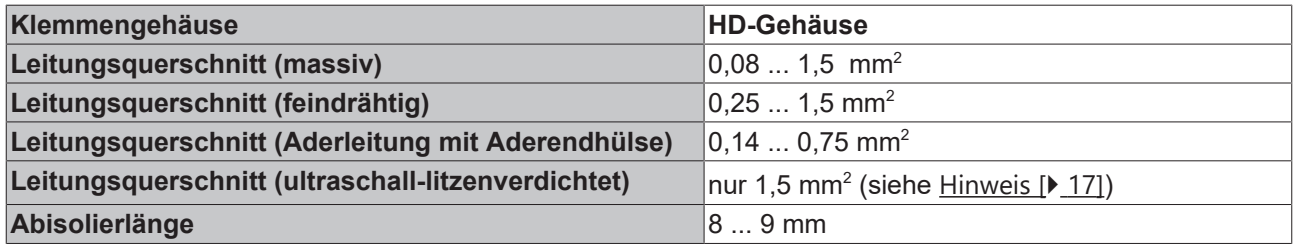

### <span id="page-18-0"></span>**3.4.3 Anschlussbelegung**

#### **WARNUNG**

#### **Verletzungsgefahr durch Stromschlag und Beschädigung des Gerätes möglich!**

Setzen Sie das Busklemmen-System in einen sicheren, spannungslosen Zustand, bevor Sie mit der Montage, Demontage oder Verdrahtung der Busklemmen beginnen!

<span id="page-18-1"></span>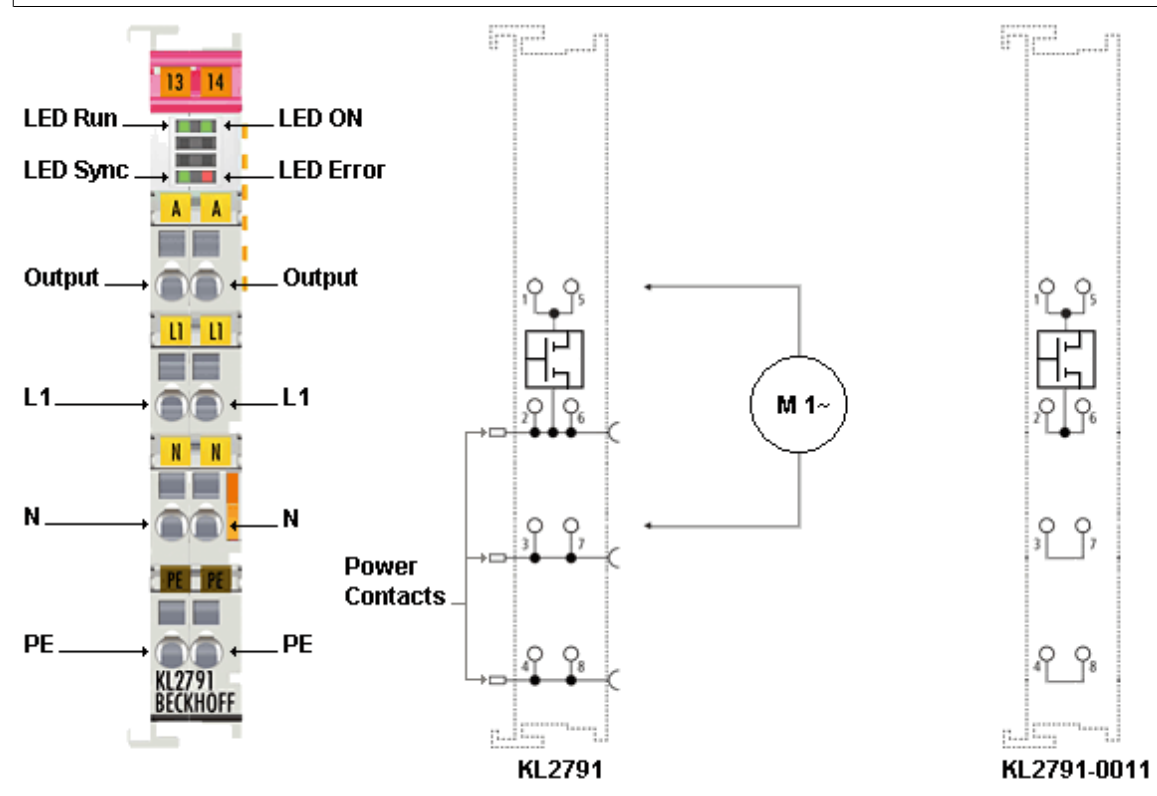

Abb. 12: Anschlussbelegung

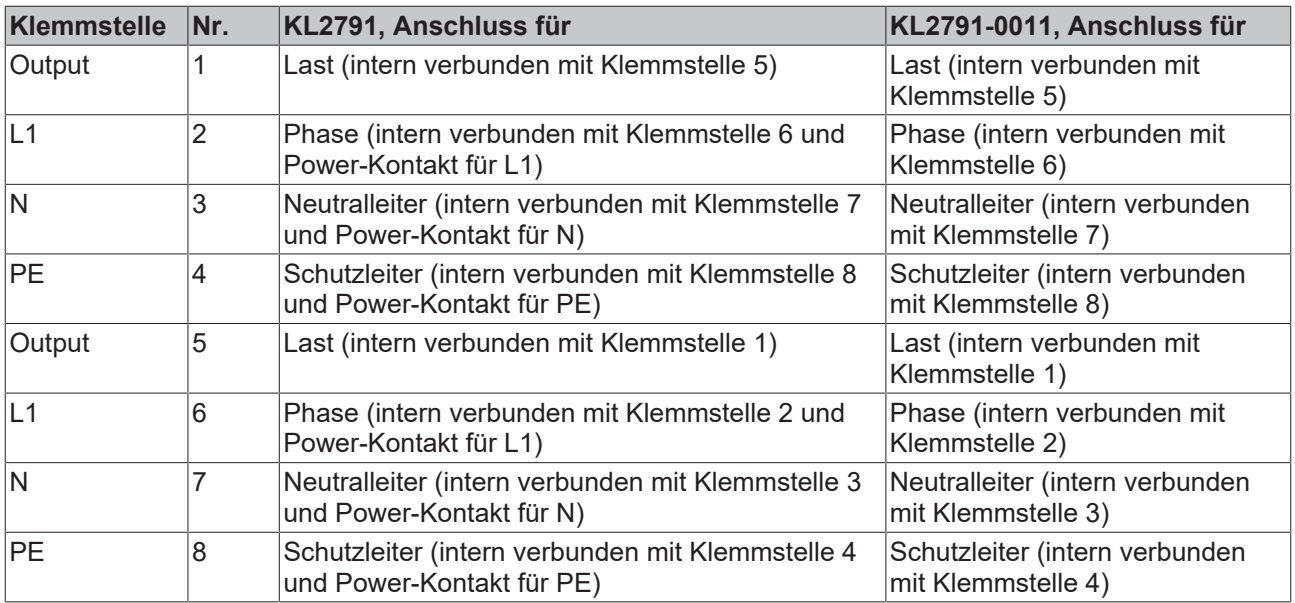

#### **Einspeiseklemme**

Eine Einspeiseklemme kann mehrere Drehzahlstellerklemmen versorgen.

#### *HINWEIS*

#### Netzspannung nur über für 230 V<sub>AC</sub> / 120 V<sub>AC</sub> geeignete Einspeiseklemme einspeisen!

Verwenden Sie zum Einspeisen der Netzspannung (230 V<sub>AC</sub> / 120 V<sub>AC</sub>) in die Powerkontakte unbedingt eine für 230  $V_{AC}$  / 120  $V_{AC}$  ausgelegte Einspeiseklemme (z. B.: KL9150, KL9160, KL9250, KL9260)! Buskoppler, Busklemmen-Controller und Einspeiseklemmen für 24 V sind nicht für die Einspeisung von Netzspannung in die Powerkontakte geeignet!

Sie sind nur für Spannungen bis 24 V ausgelegt und werden beim Anlegen von 230 V<sub>AC</sub> / 120 V<sub>AC</sub> an ihre Powerkontakte zerstört!

#### **Trennklemme**

Falls Sie in einem Busklemmenblock auf den Powerkontakten Spannungen von 24 V und 230  $V_{AC}$  / 120  $V_{AC}$  verwenden, können Sie die Trennklemme KL9080 verwenden um die Potentialblöcke auch optisch eindeutig voneinander zu trennen.

#### **Kurzschlussstrombegrenzung**

Die Drehzahlstellerklemmen sind mit einer Kurzschlussstrombegrenzung ausgestattet. Der Strom wird auf ca. 10 bis 15 A begrenzt. Ein auslösen der Sicherung wird damit typischerweise verhindert.

Der Kurzschlussstrom fließt für weniger als 0,5 ms und wird automatisch angeschaltet. Die KL2791 versucht nach einem erkannten Kurzschluss den Betrieb wieder aufzunehmen und testet die Leitung mit kleiner Spannung. Ist der Kurzschluss beseitigt, fährt die Drehzahlstellerklemme auf den vorherigen Stellwert zurück.

Ein Kurzschluss auf der Leitung sollte immer vermieden und keines falls willentlich herbeigeführt werden! Die Bauteile in der Drehzahlstellerklemme werden durch den Kurzschluss gestresst. Eine hohe Kurzschlussanzahl verringert die Lebensdauer der Drehzahlstellerklemme!

#### **Sicherungen**

Die Drehzahlstellerklemme darf mit Sicherungen bis 10 A abgesichert werden. Die Drehzahlstellerklemme schützt sich selbst vor Zerstörungen durch Kurzschluss und Überlast. Dieser eingebaute Schutz greift beim Kurzschluss auf der Verbindungsleitung zwischen Drehzahlstellerklemme und Last.

#### *HINWEIS*

#### **Überlastschutz verwenden!**

Auf den Überlastschutz der Last darf trotzdem nicht verzichten werden. Die häufig in Geräten mit Transformator verwendete Feinsicherung darf nicht überbrückt oder in ihrem Wert verändert werden. Es droht sonst eine Überhitzung des Transformators.

### <span id="page-19-0"></span>**3.5 Hinweise zum Betrieb**

#### **Bestimmungsgemäße Verwendung**

#### **Versorgungsnetz**

Die Drehzahlstellerklemme KL2791 ist für den direkten Betrieb an Versorgungsnetzen (230 VAC/120 VAC) **ohne** vorgeschalteten Trafo vorgesehen.

#### *HINWEIS*

#### **Keine vorgeschalteten Trafos!**

Zu große Induktivitäten in der Zuleitung der Drehzahlstellerklemme führen im Kurzschlussfall zur Zerstörung der Drehzahlstellerklemme!

Auch die automatische Lasterkennung arbeitet bei vorgeschaltetem Trafo nicht zuverlässig.

#### *HINWEIS*

#### **Kapazitive und induktive Lasten nicht mischen!**

Kapazitive und induktive Lasten dürfen an einer Drehzahlstellerklemme nicht gemischt werden!

#### **Stell-Modus**

#### *HINWEIS*

#### **Benutzen Sie den richtigen Stell-Modus!**

Vollwellenansteuerung:

Die Vollwellenansteuerung ist grundsätzlich für einphasige rotatorische Wechselstrommotoren geeignet.

Phasenanschnitt:

Bei sehr dynamischem Motoren kann die Vollwellenansteuerung zu Laufunruhen führen. Für diese Motoren gibt es den Betriebmodus Phasenanschnitt. Dieser erzeugt die beste Laufruhe, kann aber unter Umständen die Lebensdauer des Motors negativ beeinflussen.

Mischansteuerung:

Die Mischansteuerung stellt einen Mittelweg zwischen Vollwellenansteuerung und Phasenanschnitt dar und bietet somit einen Kompromiss aus Laufruhe und Motorschonung.

#### **Minimale Unterbrechung der Netzspannungszuführung**

#### *HINWEIS*

#### **Minimale Netzunterbrechung**

Jede Unterbrechung der Netzspannungszuführung der Drehzahlstellerklemme darf nicht kürzer als 3 Sekunden sein (z. B. Aus- und Wiedereinschalten eines Sicherungsautomaten)!

Bei kürzeren Unterbrechungen verliert der Drehzahlsteller seine Netzsynchronisierung nicht und kann (bedingt durch die Einschaltflanke) für kurze Zeit die Last mit der falschen Ansteuer-Art betreiben. Dieses kann bei Betrieb von gewickelten Trafos zu Zerstörung der Drehzahlstellerklemme führen!

## <span id="page-21-0"></span>**4 Anwendungsbeispiele - Übersicht**

- [KL2791 \[](#page-21-1)[}](#page-21-1) [22\]](#page-21-1): Drehzahlstellerklemme mit Power-Kontakten
- <span id="page-21-1"></span>• [KL2791-0011 \[](#page-22-0)[}](#page-22-0) [23\]](#page-22-0): Drehzahlstellerklemme ohne Power-Kontakte

### **4.1 KL2791 - Anwendungsbeispiel**

#### **WARNUNG**

#### **Verletzungsgefahr durch Stromschlag und Beschädigung des Gerätes möglich!**

Setzen Sie das Busklemmen-System in einen sicheren, spannungslosen Zustand, bevor Sie mit der Montage, Demontage oder Verdrahtung der Busklemmen beginnen!

Das Beispiel zeigt die Ansteuerung eines Wechselstrommotors durch eine KL2791. Die Netzspannung (230 V<sub>AC</sub>) wird über die Einspeiseklemme KL9160 den Powerkontakten zugeführt.

<span id="page-21-2"></span>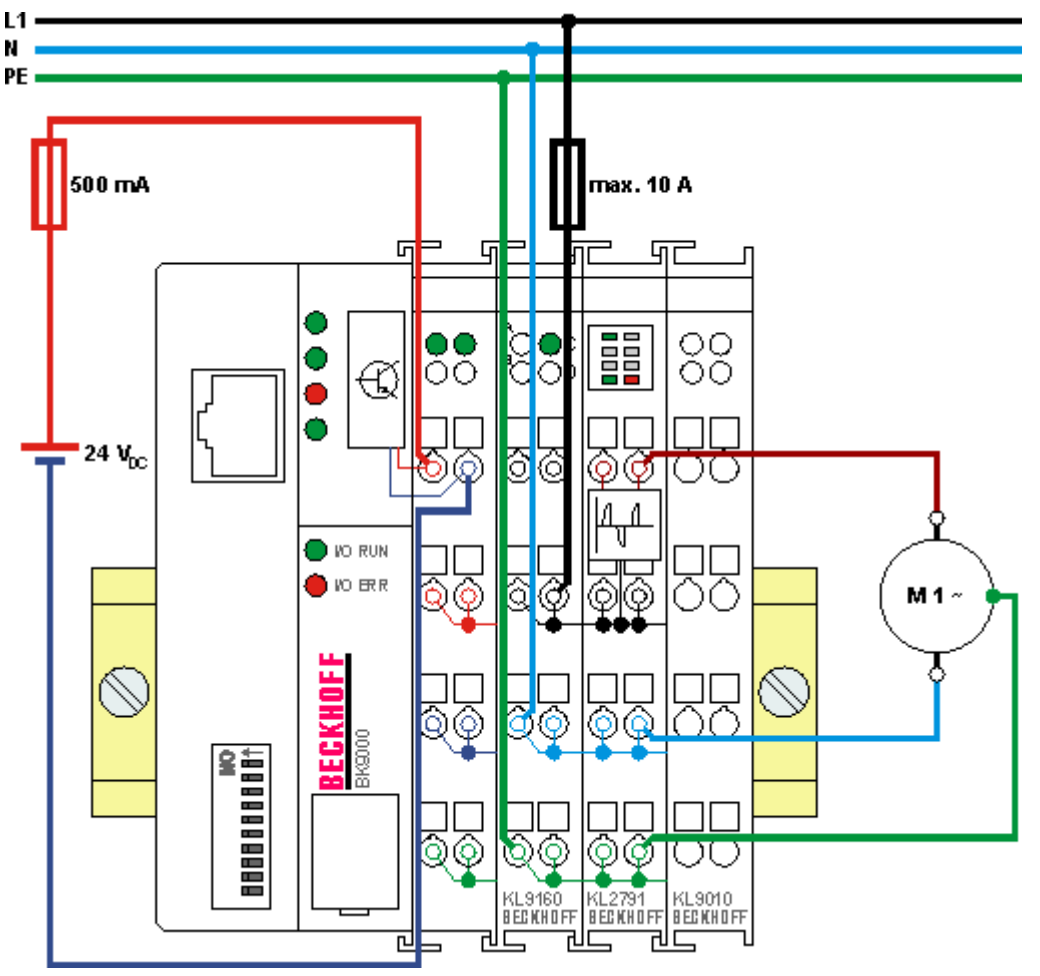

Abb. 13: KL2791 - Anwendungsbeispiel

#### **Einspeiseklemme**

Eine Einspeiseklemme kann mehrere Drehzahlstellerklemmen versorgen.

### *HINWEIS*

#### Netzspannung nur über für 230 V<sub>AC</sub> / 120 V<sub>AC</sub> geeignete Einspeiseklemme einspeisen!

Verwenden Sie zum Einspeisen der Netzspannung (230 V<sub>AC</sub> / 120 V<sub>AC</sub>) in die Powerkontakte unbedingt eine für 230  $V_{AC}$  / 120  $V_{AC}$  ausgelegte Einspeiseklemme (z.B.: KL9150, KL9160, KL9250, KL9260)! Buskoppler, Busklemmen-Controller und Einspeiseklemmen für 24 V sind nicht für die Einspeisung von Netzspannung in die Powerkontakte geeignet!

Sie sind nur für Spannungen bis 24 V ausgelegt und werden beim Anlegen von 230 V<sub>AC</sub> / 120 V<sub>AC</sub> an ihre Powerkontakte zerstört!

### <span id="page-22-0"></span>**4.2 KL2791-0011 - Anwendungsbeispiel**

#### **WARNUNG**

#### **Verletzungsgefahr durch Stromschlag und Beschädigung des Gerätes möglich!**

Setzen Sie das Busklemmen-System in einen sicheren, spannungslosen Zustand, bevor Sie mit der Montage, Demontage oder Verdrahtung der Busklemmen beginnen!

Das Beispiel zeigt die Ansteuerung eines Motors durch eine KL2791-0011. Die Netzspannung (230 V<sub>AC</sub>) wird direkt auf die Drehzahlstellerklemme geführt.

<span id="page-22-1"></span>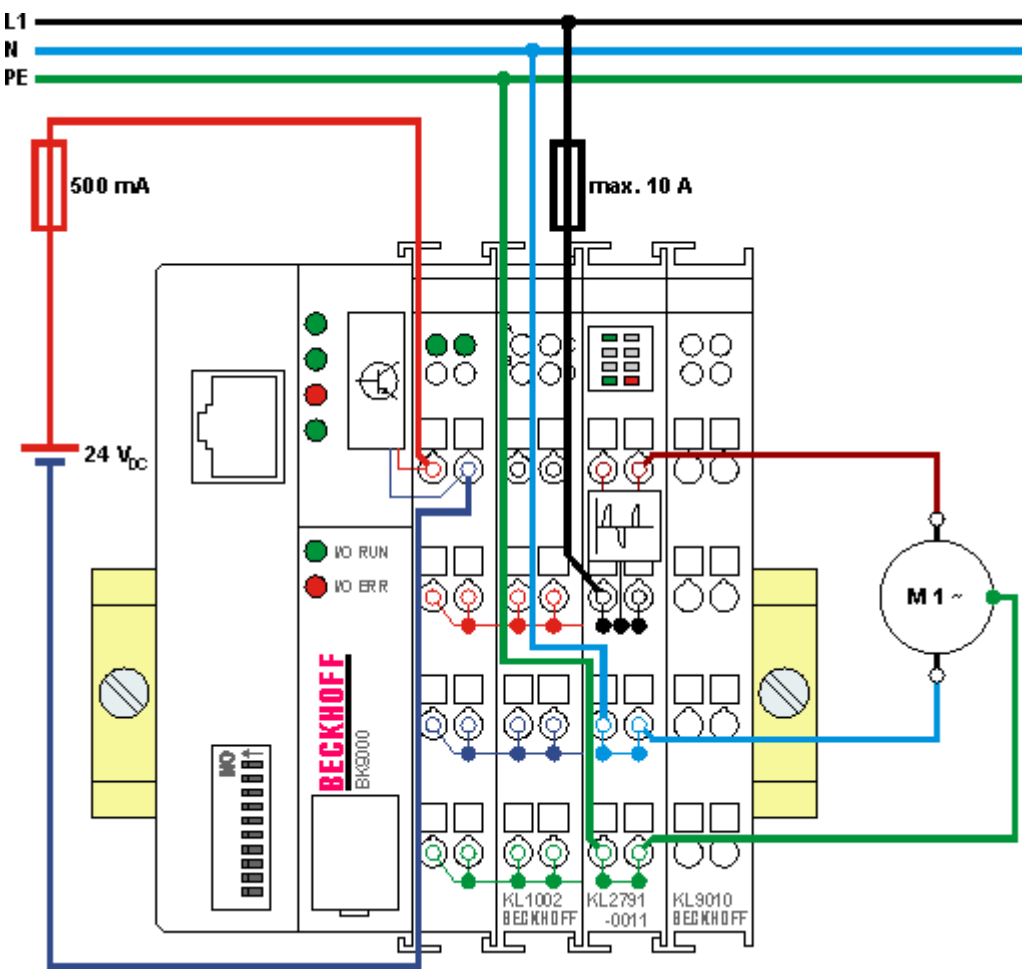

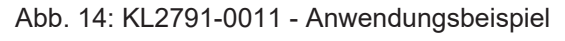

*HINWEIS*

### **Beschädigung des Gerätes möglich!**

Die Einspeisung der Netzspannung ohne Einspeiseklemme ist nur für Drehzahlstellerklemmen ohne Power-Kontakte (KL2791-0011) zulässig!

## <span id="page-23-1"></span><span id="page-23-0"></span>**5 Konfigurations-Software KS2000**

### **5.1 KS2000 - Einführung**

Die Konfigurations-Software [KS2000](https://www.beckhoff.de/KS2000) ermöglicht die Projektierung, Inbetriebnahme und Parametrierung von Feldbuskopplern und den dazugehörigen Busklemmen sowie der Feldbus Box Module. Die Verbindung zwischen Feldbuskoppler / Feldbus Box und PC wird über ein serielles Konfigurationskabel oder über den Feldbus hergestellt.

<span id="page-23-2"></span>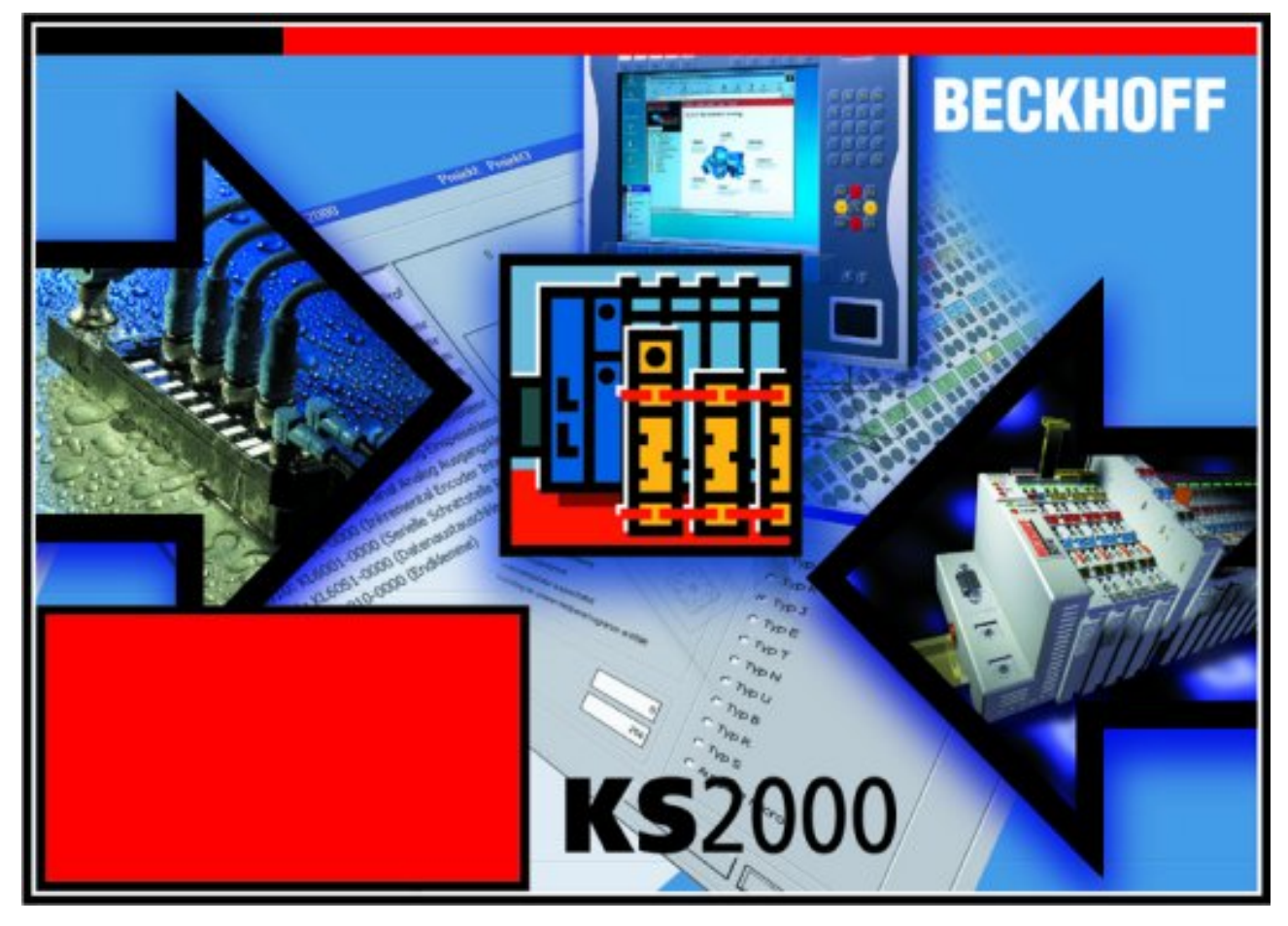

Abb. 15: Konfigurations-Software KS2000

#### **Projektierung**

Sie können mit der Konfigurations-Software KS2000 die Feldbusstationen offline projektieren, das heißt vor der Inbetriebnahme den Aufbau der Feldbusstation mit sämtlichen Einstellungen der Buskoppler und Busklemmen bzw. der Feldbus Box Module vorbereiten. Diese Konfiguration kann später in der Inbetriebnahmephase per Download an die Feldbusstation übertragen werden. Zur Dokumentation wird Ihnen der Aufbau der Feldbusstation, eine Stückliste der verwendeten Feldbus-Komponenten, eine Liste der von Ihnen geänderten Parameter etc. aufbereitet. Bereits existierende Feldbusstationen stehen nach einem Upload zur weiteren Bearbeitung zur Verfügung.

#### **Parametrierung**

KS2000 bietet auf einfache Art den Zugriff auf die Parameter einer Feldbusstation: Für sämtliche Buskoppler und alle intelligenten Busklemmen sowie Feldbus Box Module stehen spezifische Dialoge zur Verfügung, mit deren Hilfe die Einstellungen leicht modifiziert werden können. Alternativ haben Sie vollen Zugriff auf sämtliche internen Register. Die Bedeutung der Register entnehmen Sie bitte der Registerbeschreibung.

#### **Inbetriebnahme**

KS2000 erleichtert die Inbetriebnahme von Maschinenteilen bzw. deren Feldbusstationen: Projektierte Einstellungen können per Download auf die Feldbus-Module übertragen werden. Nach dem *Login* auf die Feldbusstation besteht die Möglichkeit, Einstellungen an Koppler, Klemmen und Feldbus Box Modulen direkt *online* vorzunehmen. Dazu stehen die gleichen Dialoge und der Registerzugriff wie in der Projektierungsphase zur Verfügung.

KS2000 bietet den Zugriff auf die Prozessabbilder von Buskoppler und Feldbus Box:

- Sie können per Monitoring das Ein- und Ausgangsabbild beobachten.
- Zur Inbetriebnahme der Ausgangsmodule können im Ausgangsprozessabbild Werte vorgegeben werden.

Sämtliche Möglichkeiten des Online-Modes können parallel zum eigentlichen Feldbus-Betrieb der Feldbusstation vorgenommen werden. Das Feldbus-Protokoll hat dabei natürlich stets die höhere Priorität.

### <span id="page-25-0"></span>**5.2 Parametrierung mit KS2000**

Verbinden Sie Konfigurationsschnittstelle Ihres Feldbuskopplers über das Konfigurationskabel mit der seriellen Schnittstelle Ihres PCs und starten Sie die Konfigurations-Software *KS2000*.

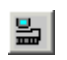

Klicken Sie auf den Button *Login*. Die Konfigurations-Software lädt nun die Informationen der angeschlossenen Feldbusstation. Im dargestellten Beispiel ist dies

- ein Buskoppler für Ethernet BK9000
- eine Einspeiseklemme für 230 V mit Diagnose KL9160
- eine Drehzahlstellerklemme KL2791
- eine Bus-Endklemme KL9010

<span id="page-25-1"></span>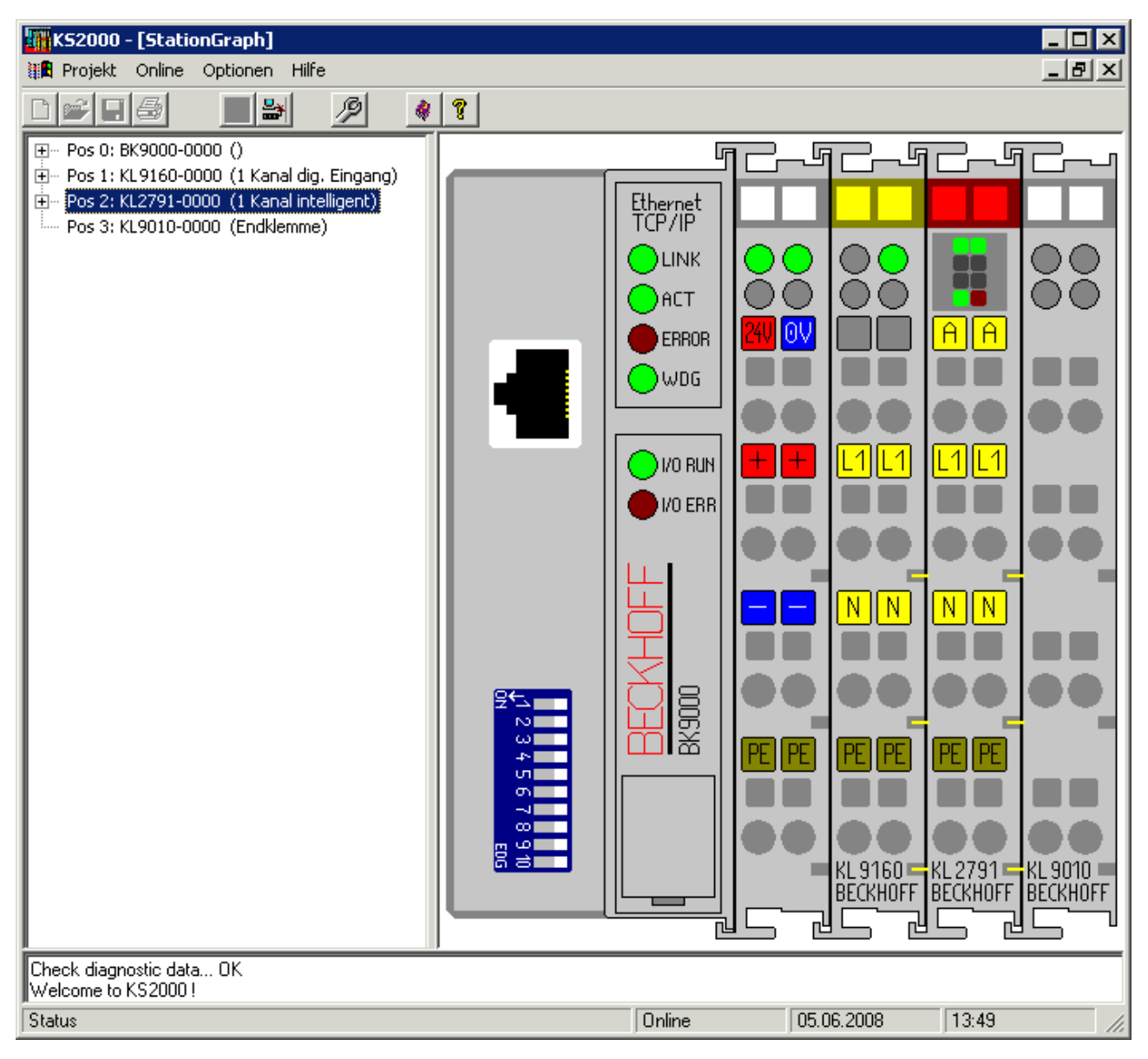

#### Abb. 16: Darstellung der Feldbusstation in KS2000

Das linke Fenster der KS2000 zeigt die Klemmen der Feldbusstation in einer Baumstruktur an. Das rechte Fenster der KS2000 zeigt die Klemmen der Feldbusstation grafisch an.

Klicken Sie nun in der Baumstruktur des linken Fensters auf das Plus-Zeichen vor der Klemme, deren Parameter sie verändern möchten (im Beispiel Position 2).

<span id="page-26-0"></span>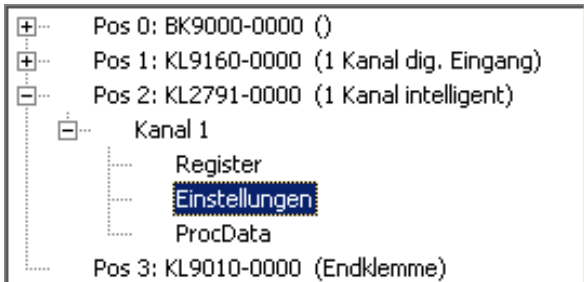

Abb. 17: KS2000 Baumzweig für Kanal 1 der KL2791

Für die KL2791 werden die Baumzweige *Register*, *Einstellungen* und *ProcData* angezeigt:

- [Register \[](#page-27-0)[}](#page-27-0) [28\]](#page-27-0) erlaubt den direkten Zugriff auf die Register der KL2791.
- Unter [Einstellungen \[](#page-28-0)[}](#page-28-0) [29\]](#page-28-0) finden Sie Dialogmasken zur Parametrierung der KL2791.
- [ProcData \[](#page-30-0) $\blacktriangleright$  [31\]](#page-30-0) zeigt die Prozessdaten der KL2791.

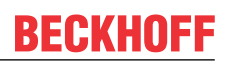

### <span id="page-27-0"></span>**5.3 Register**

Unter *Register* können Sie direkt auf die Register der Drehzahlstellerklemme zugreifen. Die Bedeutung der Register entnehmen Sie bitte der [Registerübersicht \[](#page-34-0) $\blacktriangleright$  [35\]](#page-34-0).

Das folgende Bild zeigt die Register der KL2791.

<span id="page-27-1"></span>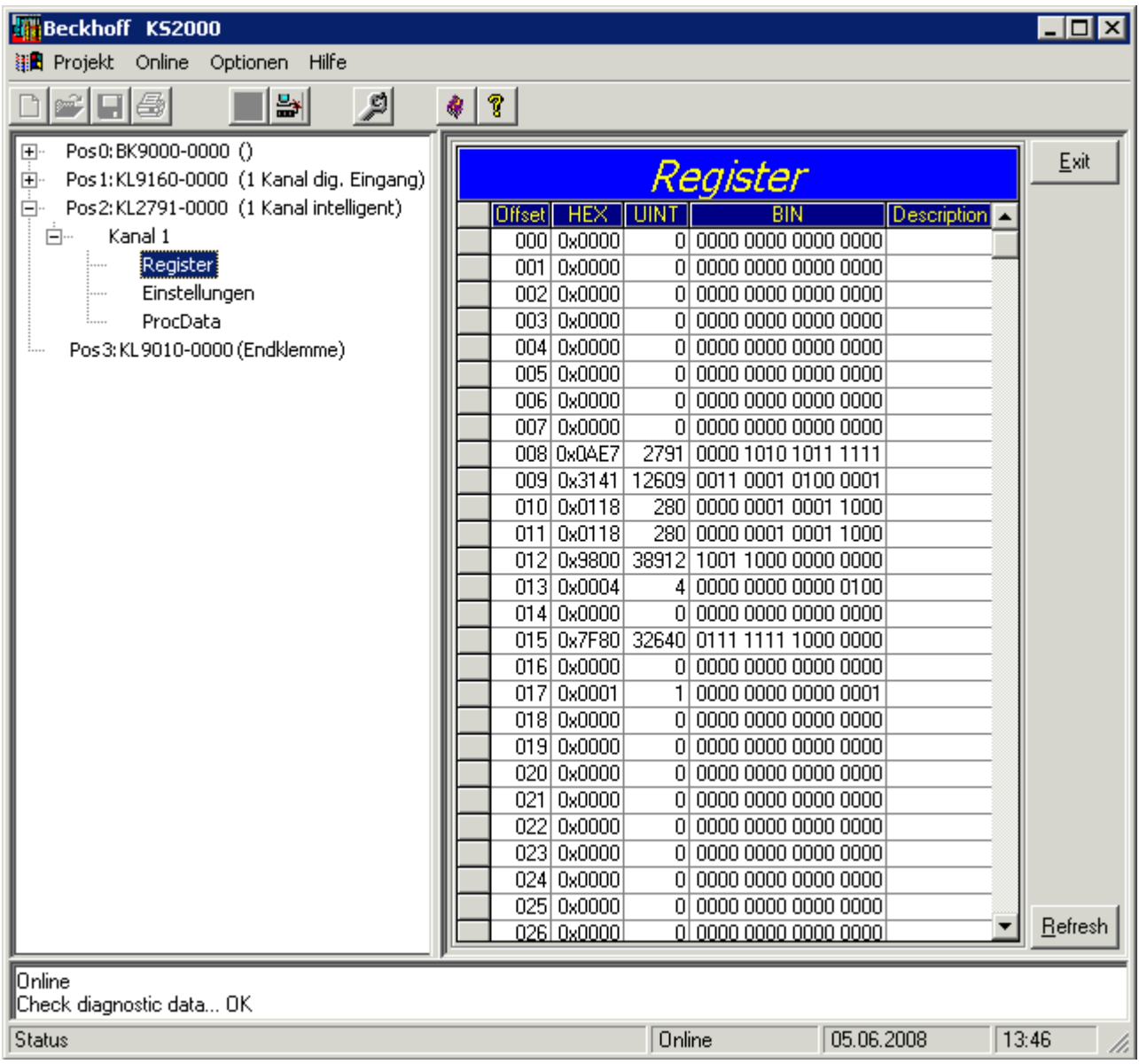

Abb. 18: Registeransicht In KS2000

### <span id="page-28-0"></span>**5.4 Einstellungen**

Unter *Einstellungen* finden Sie die Dialogmaske zur Parametrierung der KL2791.

<span id="page-28-1"></span>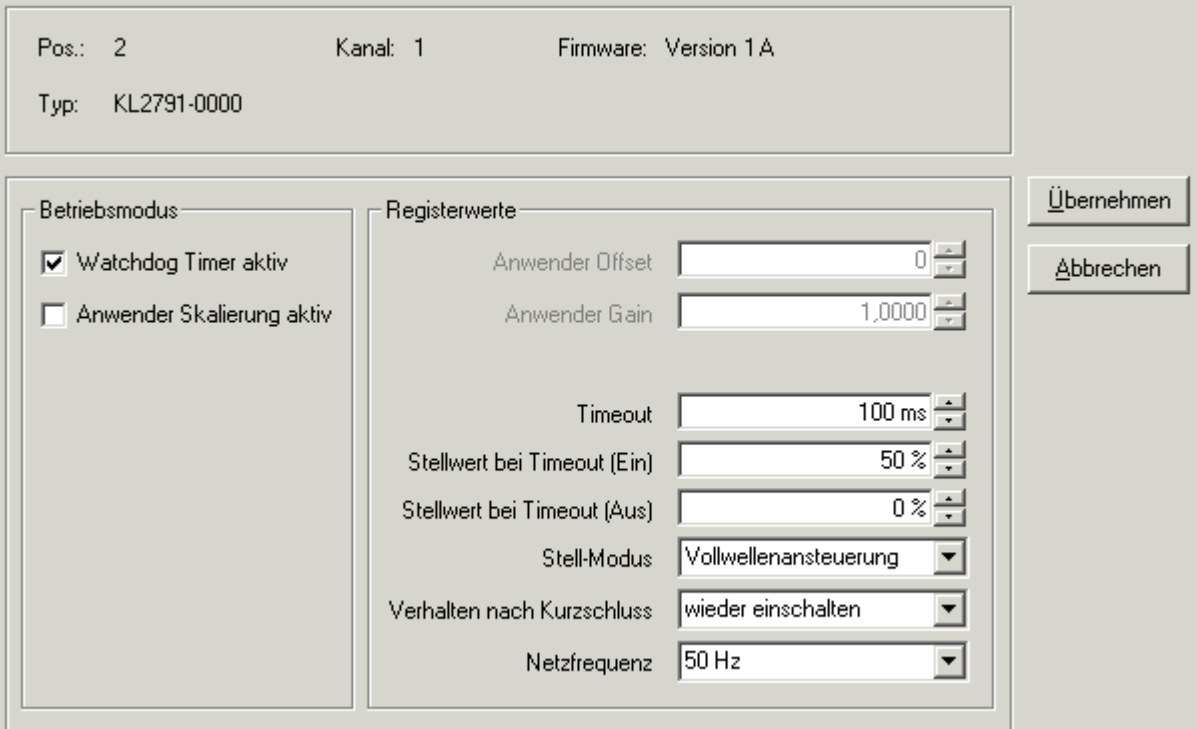

Abb. 19: Einstellungen über KS2000

#### **Betriebsmodus**

#### **Watchdog-Timer aktiv ([R32.2 \[](#page-35-1)**[}](#page-35-1) **[36\]](#page-35-1))**

Hier können Sie den Watchdog deaktivieren (Default: aktiv).

#### **Anwenderskalierung aktiv ([R32.0 \[](#page-35-1)**[}](#page-35-1) **[36\]](#page-35-1))**

Hier können Sie die Anwenderskalierung aktivieren (Default: inaktiv).

#### **Registerwerte**

#### **Anwender-Offset [\(R33 \[](#page-36-0)**[}](#page-36-0) **[37\]\)](#page-36-0)**

Hier können Sie den Offset für die Anwender-Skalierung festlegen (Default: 0).

#### **Anwender-Gain ([R34 \[](#page-36-1)**[}](#page-36-1) **[37\]](#page-36-1))**

Hier können Sie den Verstärkungsfaktor (Gain) für die Anwender-Skalierung festlegen (Default: 1).

#### **Timeout [\(R36 \[](#page-36-2)**[}](#page-36-2) **[37\]](#page-36-2))**

Hier können Sie die Timeout-Zeit für das Erkennen eines Feldbus-Fehlers festlegen (Default: 100 ms).

#### **Stellwert bei Timeout (Ein) ([R37 \[](#page-36-3)**[}](#page-36-3) **[37\]](#page-36-3))**

Hier können Sie den Stellwert für einen Timeout festlegen, bei dessen Auftreten die Last eingeschaltet war (Default: 50%).

#### **Stellwert bei Timeout (Aus) ([R38 \[](#page-36-4)**[}](#page-36-4) **[37\]\)](#page-36-4)**

Hier können Sie den Stellwert für einen Timeout festlegen, bei dessen Auftreten die Last ausgeschaltet war (Default: 0%).

#### **Stell-Modus [\(R39 \[](#page-36-5)**[}](#page-36-5) **[37\]\)](#page-36-5)**

Hier können Sie den Stell-Modus des Drehzahlstellers vorgeben:

- Vollwellenansteuerung (Default)
- Mischansteuerung (für sehr dynamische Motoren, bitte lesen Sie die [Hinweise zum Betrieb \[](#page-19-0) $\blacktriangleright$  [20\]](#page-19-0)!)
- Phasenanschnitt (ab Firmware-Version 2 A)

#### **Verhalten nach Kurzschluss ([R40 \[](#page-36-6)**[}](#page-36-6) **[37\]\)](#page-36-6)**

Hier könne Sie das Verhalten der Drehzahlstellerklemme nach einem Kurzschluss am Lastausgang festlegen.

Die Drehzahlstellerklemme ist mit einer Kurzschlussstrombegrenzung ausgestattet. Der Strom wird auf ca. 10 bis 15 A begrenzt. Ein auslösen der Sicherung wird damit typischerweise verhindert. Der Kurzschlussstrom fließt für weniger als 0,5 ms und wird automatisch angeschaltet.

- Ausgeschaltet bleiben: Das Wiedereinschalten nach einem Kurzschluss muss durch den Anwender erfolgen.
- Wieder Einschalten (Default): Die Drehzahlstellerklemme versucht nach einem erkannten Kurzschluss den Betrieb wieder aufzunehmen und testet die Leitung mit kleiner Spannung. Ist der Kurzschluss beseitigt, fährt die Drehzahlstellerklemme auf den vorherigen Stellwert zurück.

#### **Netzfrequenz ([R41 \[](#page-36-7)**[}](#page-36-7) **[37\]\)](#page-36-7)**

Hier könne Sie die Drehzahlstellerklemme auf Ihre Netzfrequenz einstellen, Default: 50 Hz

### <span id="page-30-0"></span>**5.5 Prozessdaten**

Unter *ProcData* werden das Status-Byte (Status), das Control-Byte (Ctrl) und die Prozessdaten (Data) in einer Baumstruktur dargestellt.

<span id="page-30-1"></span>

| ⊢ Prozessdaten (Hex.):                                                                 |                        |                |          |            |                |          |
|----------------------------------------------------------------------------------------|------------------------|----------------|----------|------------|----------------|----------|
| Pos  <br>- Typ                                                                         | E-Adresse              | Wert           | Bitlänge | A-Adresse  | Wert           | Bitlänge |
| ÷<br>KL2791-0000<br>$\overline{2}$<br><b>V</b> Kanal 1<br>♦↑Status<br><b>♦</b> Data In | $_{0.0}$<br>$2.0\,60'$ | 0x00<br>0x0000 | 8<br>16  |            |                |          |
| $\bigcup$ Ctrl<br>♦↓Data Out                                                           |                        |                |          | 0.0<br>2.0 | 0x00<br>0x0000 | 8<br>16  |

Abb. 20: ProcData

Die Lesebrille markiert die Daten, die gerade im Feld *Verlauf* graphisch dargestellt werden.

<span id="page-30-2"></span>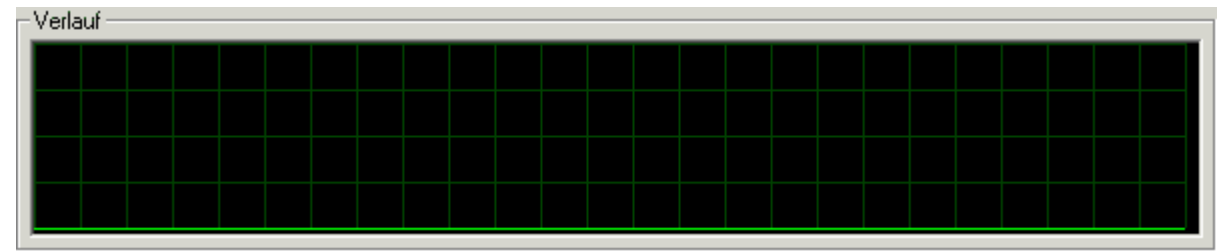

Abb. 21: Feld Verlauf

Im Feld *Wert* wird der aktuelle Eingangswert numerisch dargestellt.

<span id="page-30-3"></span>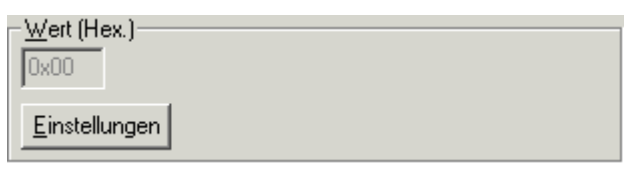

Abb. 22: Feld Wert

Ausgangswerte könne sie durch Eingabe oder über den Fader verändern.

<span id="page-30-4"></span>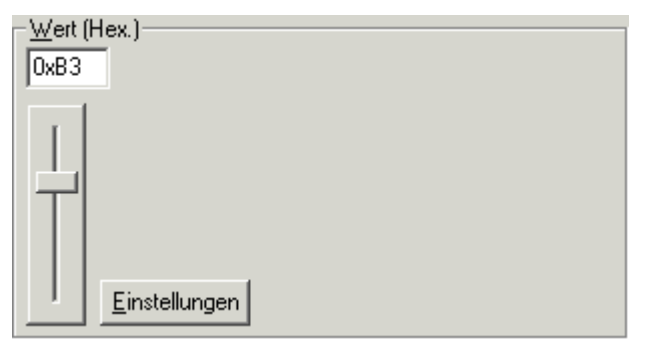

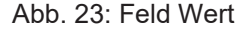

#### **VORSICHT**

#### **Gefahr für Personen, Umwelt oder Geräte!**

Beachten Sie, das Verändern von Ausgangswerten (Forcen) direkten Einfluss auf Ihre Automatisierungsanwendung haben kann. Nehmen Sie nur Veränderungen an den Ausgangswerten vor, wenn Sie sich sicher sind, das Ihr Anlagenzustand dies erlaubt und keine Gefährdung von Mensch oder Maschine besteht!

Nach Drücken der Schaltfläche *Einstellungen* können Sie die numerische Darstellungsform auf hexadezimal, dezimal oder binär einstellen.

## **BECKHOFF**

<span id="page-31-0"></span>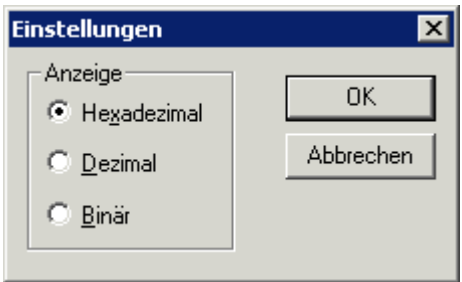

Abb. 24: Einstellungen

## <span id="page-32-1"></span><span id="page-32-0"></span>**6 Datenstrukturen**

### **6.1 Prozessabbild**

Die KL2791 stellt sich im komplexen Prozessabbild mit 3 Byte Ein- und 3 Byte Ausgangsdaten dar. Diese sind wie folgt aufgeteilt:

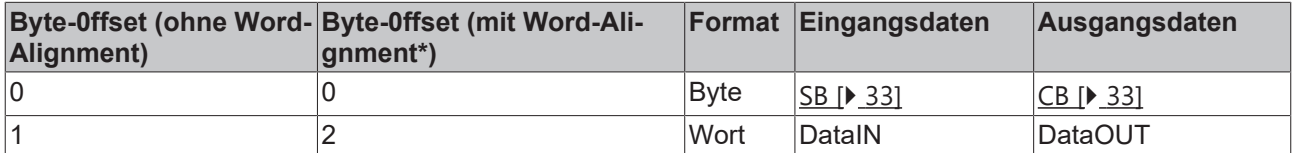

Die KL2791 stellt sich im kompakten Prozessabbild ohne Eingangsdaten und mit 2 Byte Ausgangsdaten dar. Diese sind wie folgt aufgeteilt:

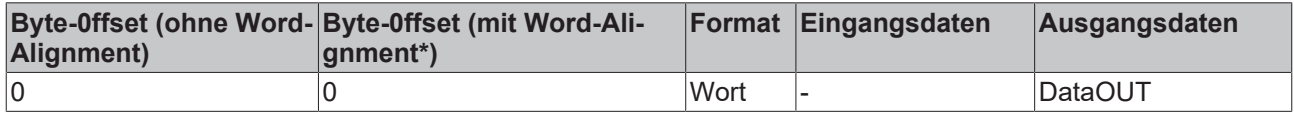

\*) Word-Alignment: Der Buskoppler legt Worte auf gerade Byte-Adressen

#### **Legende**

SB: Status-Byte CB: Control-Byte DataIN: Eingangswort DataOUT: Ausgangswort

<span id="page-32-2"></span>Im Prozessdatenbetrieb steuert das Ausgangswort DataOUT die Ausgangsleistung der Drehzahlstellerklemme. Gültige Werte sind  $0_{\text{dez}}$  bis 32767 $_{\text{dez}}$ .

### **6.2 Control- und Status-Bytes**

#### **Prozessdatenbetrieb**

#### **Control-Byte (bei Prozessdatenbetrieb)**

Das Control-Byte (CB) befindet sich im [Ausgangsabbild \[](#page-32-1) $\triangleright$  [33\]](#page-32-1) und wird von der Steuerung zur Klemme übertragen.

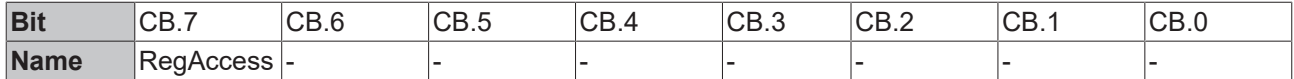

#### **Legende**

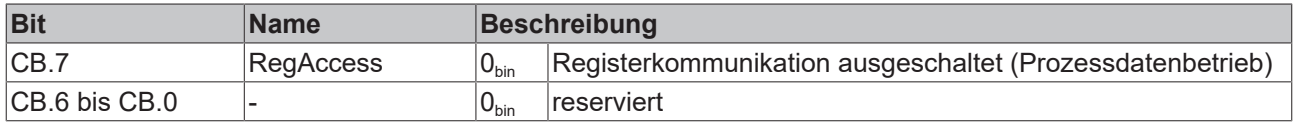

#### **Status-Byte (bei Prozessdatenbetrieb)**

Das Status-Byte (SB) befindet sich im [Eingangsabbild \[](#page-32-1) $\blacktriangleright$  [33\]](#page-32-1) und wird von der Klemme zur Steuerung übertragen.

## **BECKHOFF**

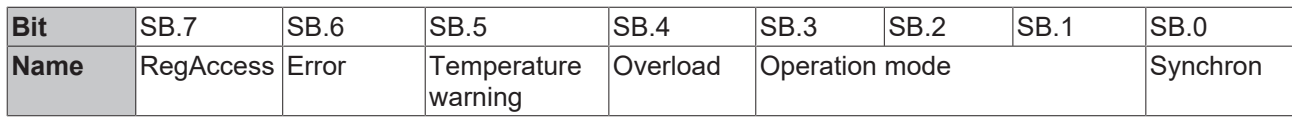

#### **Legende**

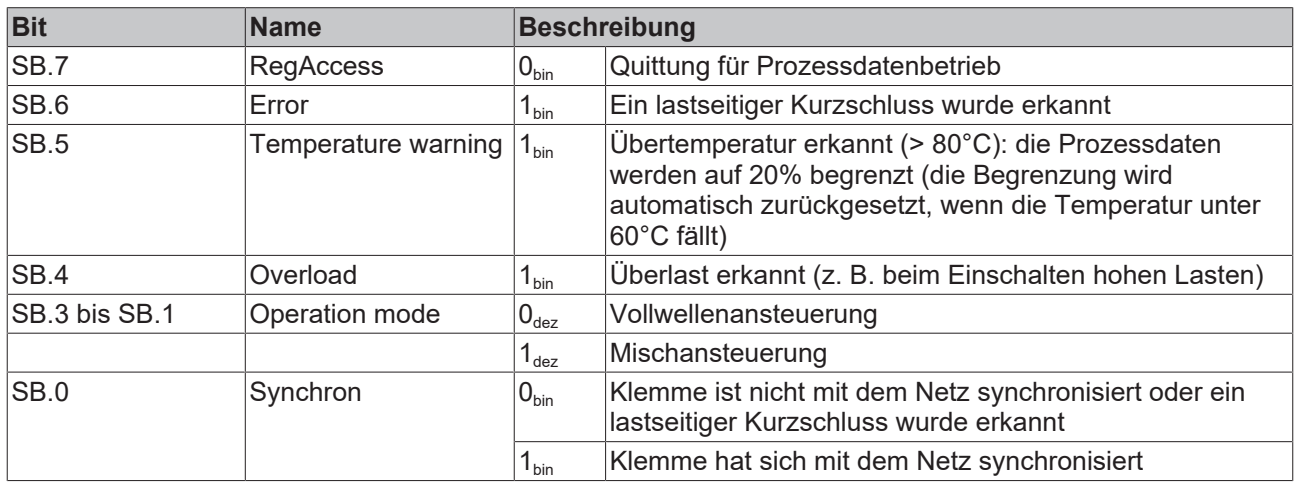

#### **Registerkommunikation**

#### **Control-Byte (bei Registerkommunikation)**

Das Control-Byte (CB) befindet sich im [Ausgangsabbild \[](#page-32-1) $\blacktriangleright$  [33\]](#page-32-1) und wird von der Steuerung zur Klemme übertragen.

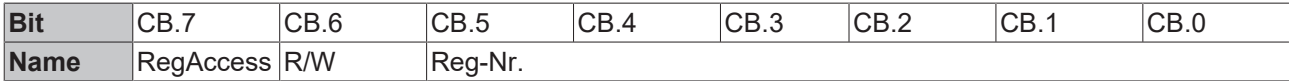

#### **Legende**

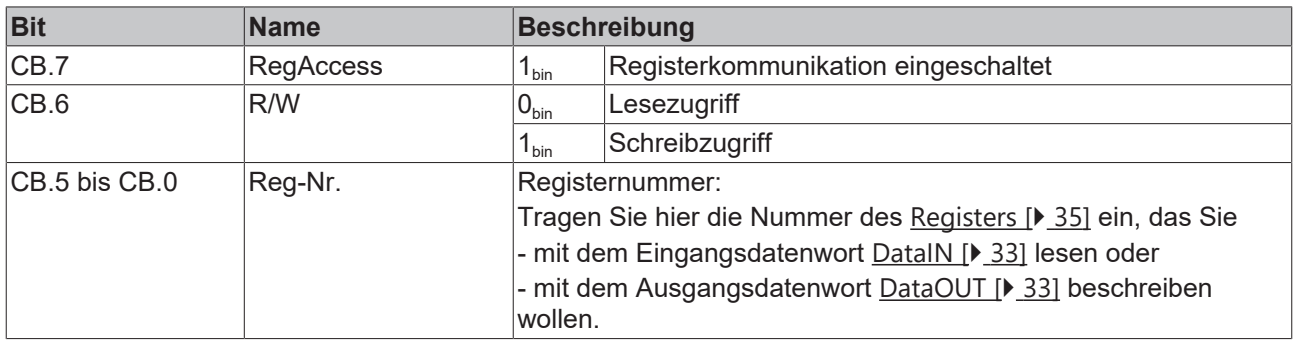

#### **Status-Byte (bei Registerkommunikation)**

Das Status-Byte (SB) befindet sich im [Eingangsabbild \[](#page-32-1) $\blacktriangleright$  [33\]](#page-32-1) und wird von der Klemme zur Steuerung übertragen.

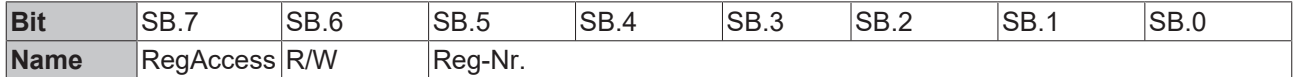

#### **Legende**

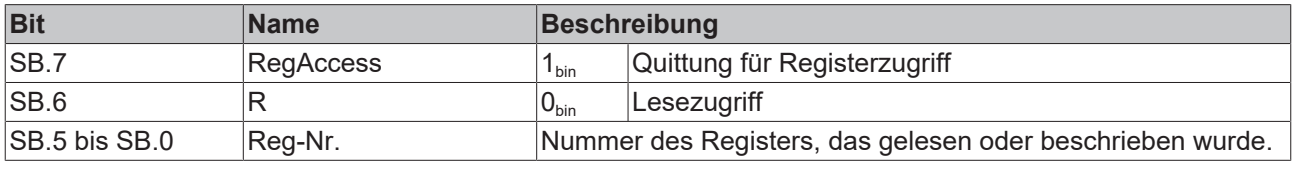

### <span id="page-34-0"></span>**6.3 Registerübersicht**

Die Register dienen zur Parametrierung der Drehzahlstellerklemme. Sie können über die Registerkommunikation ausgelesen oder beschrieben werden.

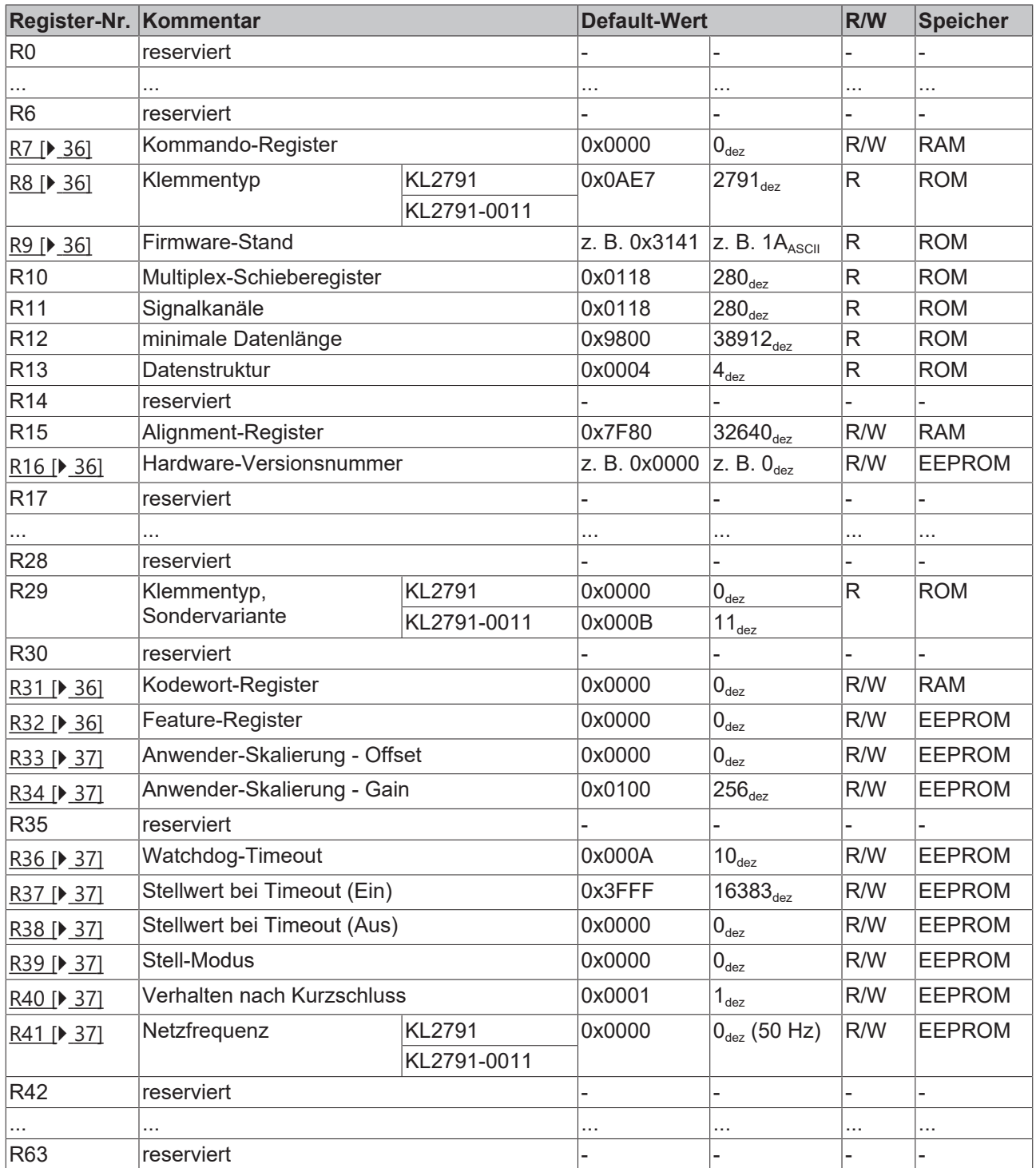

### <span id="page-35-0"></span>**6.4 Registerbeschreibung**

Alle Register können über die [Registerkommunikation \[](#page-37-0) $\blacktriangleright$  [38\]](#page-37-0) ausgelesen oder beschrieben werden. Sie dienen zur Parametrierung der Klemme.

#### <span id="page-35-2"></span>**R7: Kommando-Register**

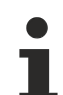

#### **Anwender-Kodewort**

Um die folgenden Kommandos auszuführen muss zuvor in [Register R31 \[](#page-35-6)[}](#page-35-6) [36\]](#page-35-6) das Anwender-Kodewort 0x1235 eingetragen sein!

#### **Kommando 0x7000: Restore Factory Default Settings**

Mit dem Eintrag 0x7000 in Register R7 werden für die folgenden Register die Werte des Auslieferungszustands wiederhergestellt:

 $R33: 0_{\text{dex}}$  $R34: 256_{\text{dex}}$  $R35: 3<sub>dez</sub>$  $R36: 10_{des}$  $R37: 16383$ dez  $R38: 0_{\text{dez}}$ R39:  $0_{\text{dez}}$ R40:  $1_{\text{dez}}$  $R41: 0_{\text{dez}}$ 

#### <span id="page-35-3"></span>**R8: Klemmentyp**

<span id="page-35-4"></span>Im Register R8 steht die Bezeichnung der Klemme: KL2791

#### **R9: Firmware-Stand**

Im Register R9 steht in ASCII-Codierung der Firmware-Stand der Klemme, z. B. **0x3141 = '1A'**. Hierbei entspricht die **'0x31'** dem ASCII-Zeichen **'1'** und die **'0x41'** dem ASCII-Zeichen **'A'**. Dieser Wert kann nicht verändert werden.

#### <span id="page-35-5"></span>**R16: Hardware-Versionsnummer**

Im Register R16 steht der Hardware-Stand der Klemme.

#### **R29: Klemmentyp, Sondervariante**

<span id="page-35-6"></span>Im Register R29 steht die Sondervariante der Klemme.

#### **R31: Kodewort-Register**

Wenn Sie in die Anwender-Register Werte schreiben ohne zuvor das Anwender-Kodewort (0x1235) in das Kodewort-Register eingetragen zu haben, werden diese Werte von der Klemme nicht übernommen. Das Kodewort wird bei einem Neustart der Klemme zurückgesetzt.

#### <span id="page-35-1"></span>**R32: Feature-Register**

Das Feature-Register legt die Konfiguration der Klemme fest.

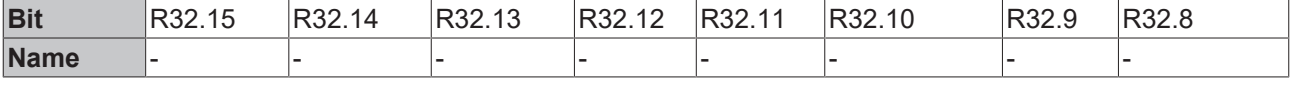

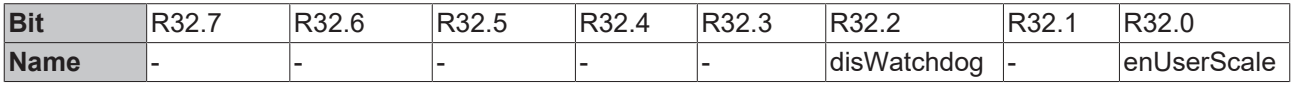

#### **Legende**

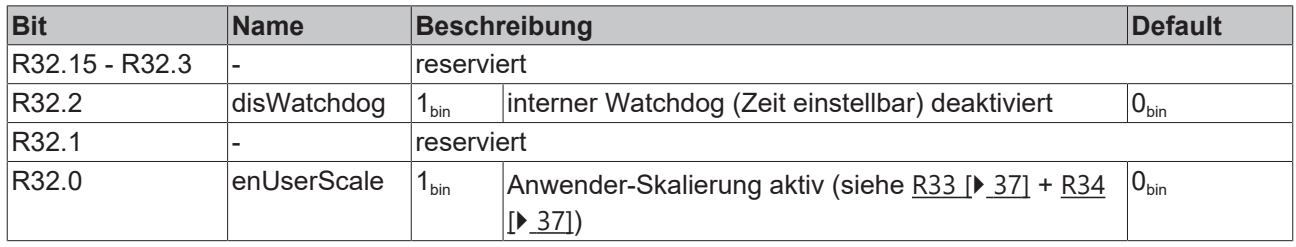

#### <span id="page-36-0"></span>**R33: Anwender-Skalierung - Offset**

In diesem Register wird der Offset der Anwender-Skalierung eingetragen, wenn die Anwenderskalierung freigeschaltet  $(R32.0 \vert \blacktriangleright 36] = 1_{bin}$  $(R32.0 \vert \blacktriangleright 36] = 1_{bin}$  ist (Default: 0).

#### <span id="page-36-1"></span>**R34: Anwender-Skalierung - Gain**

In diesem Register wird der Verstärkungsfaktor (Gain) der Anwender-Skalierung eingetragen, wenn die Anwenderskalierung freigeschaltet ([R32.0 \[](#page-35-1) $\triangleright$  [36\]](#page-35-1)=1<sub>bin</sub>) ist. Beispielwerte:

 $128_{\text{dex}} = 0 \times 80 = \text{Faktor } 0.5$  $256_{\text{dez}} = 0x100 =$  Faktor 1,0 (Default)  $512_{\text{dex}}$  = 0x200 = Faktor 2,0

#### <span id="page-36-2"></span>**R36: Watchdog-Timeout**

Dieses Register legt den Timeout, bei einem Feldbusfehler fest. Die Einheit ist 10 ms (Default: 10<sub>dez</sub> = 100 ms).

#### <span id="page-36-3"></span>**R37: Stellwert bei Timeout (Ein)**

Dieses Register legt den Lichtwert fest, der bei einem Feldbusfehler und aktuellen Prozessdaten > 0 ausgegeben wird (Default:  $16383_{\text{dez}}$ ). Die Einheit ist 1. ([R32.2 \[](#page-35-1)▶ [36\]](#page-35-1)=1 $_{bin}$  $_{bin}$ ).

#### <span id="page-36-4"></span>**R38: Stellwert bei Timeout (Aus)**

Dieses Register legt den Lichtwert fest, der bei einem Feldbusfehler und aktuellen Prozessdaten = 0 ausgegeben wird (Default:  $0_{\text{dez}}$ ). Die Einheit ist 1.  $(R32.2 [P 36] = 1_{bin}).$  $(R32.2 [P 36] = 1_{bin}).$  $(R32.2 [P 36] = 1_{bin}).$  $(R32.2 [P 36] = 1_{bin}).$  $(R32.2 [P 36] = 1_{bin}).$ 

#### <span id="page-36-5"></span>**R39: Stell-Modus**

Dieses Register legt den Stell-Modus fest (siehe [Hinweise zum Betrieb \[](#page-19-0)[}](#page-19-0) [20\]](#page-19-0)): 0<sub>dez</sub>: Vollwellenansteuerung (Default)  $1_{\text{dez}}$ : Mischansteuerung  $2_{\text{dex}}$ : Phasenanschnitt (ab Firmware-Version 2A)

#### <span id="page-36-6"></span>**R40: Verhalten nach Kurzschluss**

Dieses Register legt das Verhalten nach Kurzschluss:  $0_{\text{dez}}$ : ausgeschaltet bleiben  $1_{\text{dez}}$ : wieder einschalten (Default)

#### <span id="page-36-7"></span>**R41: Netzfrequenz**

Dieses Register legt die Netzfrequenz fest:  $0_{\text{dez}}$ : 50 Hz (Default)  $1_{\text{dex}}$ : 60 Hz

### <span id="page-37-0"></span>**6.5 Beispiele für die Register-Kommunikation**

<span id="page-37-1"></span>Die Nummerierung der Bytes in den Beispielen entspricht der Darstellung ohne Word-Alignment.

### **6.5.1 Beispiel 1: Lesen des Firmware-Stands aus Register 9**

#### **Ausgangsdaten**

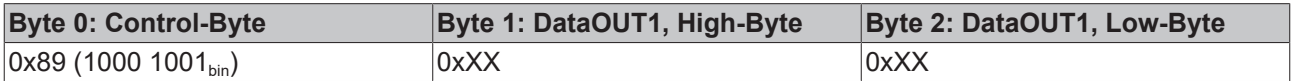

Erläuterung:

- Bit 0.7 gesetzt bedeutet: Register-Kommunikation eingeschaltet.
- Bit 0.6 nicht gesetzt bedeutet: lesen des Registers.
- $\cdot$  Bit 0.5 bis Bit 0.0 geben mit 00 1001 $_{bin}$  die Registernummer 9 an.
- Das Ausgangsdatenwort (Byte 1 und Byte 2) ist beim Lesezugriff ohne Bedeutung. Will man ein Register verändern, so schreibt man in das Ausgangswort den gewünschten Wert hinein.

#### **Eingangsdaten (Antwort der Busklemme)**

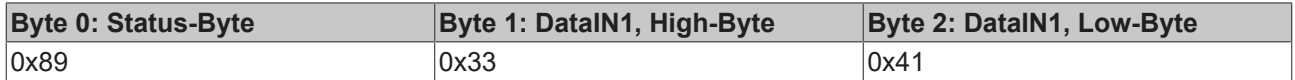

Erläuterung:

- Die Klemme liefert im Status-Byte als Quittung den Wert des Control-Bytes zurück.
- Die Klemme liefert im Eingangsdatenwort (Byte 1 und Byte 2) den Firmware-Stand 0x3341 zurück. Dies ist als ASCII-Code zu interpretieren:
	- ASCII-Code 0x33 steht für die Ziffer 3
	- ASCII-Code 0x41 steht für den Buchstaben A Die Firmware-Version lautet also 3A.

### <span id="page-37-2"></span>**6.5.2 Beispiel 2: Beschreiben eines Anwender-Registers**

#### **Code-Wort**

Im normalen Betrieb sind bis auf das Register 31, alle Anwender-Register schreibgeschützt. Um diesen Schreibschutz aufzuheben, müssen Sie das Code-Wort (0x1235) in Register 31 schreiben. Das Schreiben eines Wertes ungleich 0x1235 in Register 31 aktiviert den Schreibschutz wieder. Beachten Sie, dass Änderungen an einigen Registern erst nach einem Neustart (Power-Off/Power-ON) der Klemme übernommen werden.

#### **I. Schreiben des Code-Worts (0x1235) in Register 31**

#### **Ausgangsdaten**

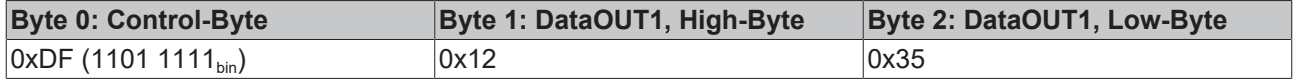

- Bit 0.7 gesetzt bedeutet: Register-Kommunikation eingeschaltet.
- Bit 0.6 gesetzt bedeutet: schreiben des Registers.
- Bit 0.5 bis Bit 0.0 geben mit 01 1111 $_{bin}$  die Registernummer 31 an.

• Das Ausgangsdatenwort (Byte 1 und Byte 2) enthält das Code-Wort (0x1235) um den Schreibschutz zu deaktivieren.

#### **Eingangsdaten (Antwort der Busklemme)**

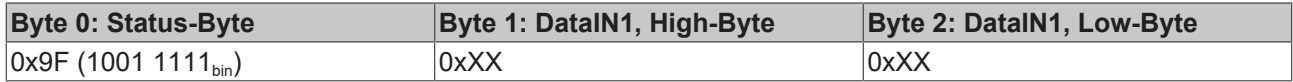

Erläuterung:

- Die Klemme liefert im Status-Byte als Quittung einen Wert zurück der sich nur in Bit 0.6 vom Wert des Control-Bytes unterscheidet.
- Das Eingangsdatenwort (Byte 1 und Byte 2) ist nach dem Schreibzugriff ohne Bedeutung. Eventuell noch angezeigte Werte sind nicht gültig!

#### **II. Lesen des Register 31 (gesetztes Code-Wort überprüfen)**

#### **Ausgangsdaten**

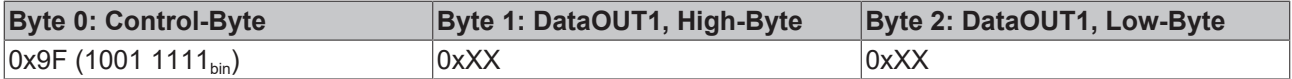

Erläuterung:

- Bit 0.7 gesetzt bedeutet: Register-Kommunikation eingeschaltet.
- Bit 0.6 nicht gesetzt bedeutet: lesen des Registers.
- Bit 0.5 bis Bit 0.0 geben mit 01 1111<sub>bin</sub> die Registernummer 31 an.
- Das Ausgangsdatenwort (Byte 1 und Byte 2) ist beim Lesezugriff ohne Bedeutung.

#### **Eingangsdaten (Antwort der Busklemme)**

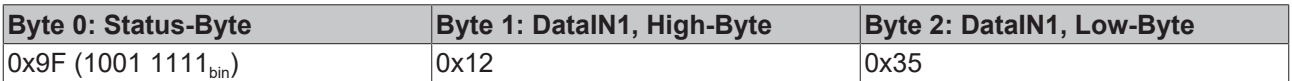

Erläuterung:

- Die Klemme liefert im Status-Byte als Quittung den Wert des Control-Bytes zurück.
- Die Klemme liefert im Eingangsdatenwort (Byte 1 und Byte 2) den aktuellen Wert des Code-Wort-Registers zurück.

#### **III. Schreiben des Register 32 (Inhalt des Feature-Registers ändern)**

#### **Ausgangsdaten**

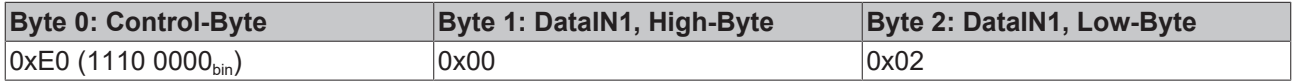

- Bit 0.7 gesetzt bedeutet: Register-Kommunikation eingeschaltet.
- Bit 0.6 gesetzt bedeutet: schreiben des Registers.
- Bit 0.5 bis Bit 0.0 geben mit 10 0000 $_{bin}$  die Registernummer 32 an.
- Das Ausgangsdatenwort (Byte 1 und Byte 2) enthält den neuen Wert für das Feature-Register.

### **VORSICHT**

#### **Beachten Sie die Registerbeschreibung!**

Der hier angegebene Wert 0x0002 ist nur ein Beispiel!

Die Bits des Feature-Registers verändern die Eigenschaften der Klemme und haben je nach Klemmen-Typ unterschiedliche Bedeutung. Informieren Sie sich in der Beschreibung des Feature-Registers ihrer Klemme (Kapitel *Registerbeschreibung*) über die Bedeutung der einzelnen Bits, bevor Sie die Werte verändern.

#### **Eingangsdaten (Antwort der Busklemme)**

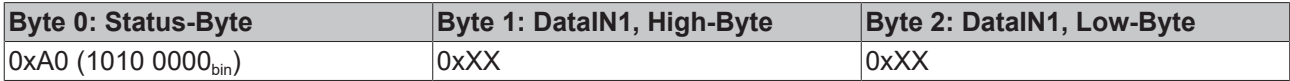

Erläuterung:

- Die Klemme liefert im Status-Byte als Quittung einen Wert zurück der sich nur in Bit 0.6 vom Wert des Control-Bytes unterscheidet.
- Das Eingangsdatenwort (Byte 1 und Byte 2) ist nach dem Schreibzugriff ohne Bedeutung. Eventuell noch angezeigte Werte sind nicht gültig!

#### **IV. Lesen des Register 32 (geändertes Feature-Register überprüfen)**

#### **Ausgangsdaten**

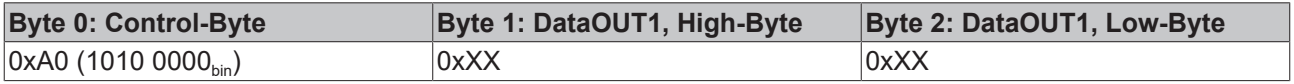

Erläuterung:

- Bit 0.7 gesetzt bedeutet: Register-Kommunikation eingeschaltet.
- Bit 0.6 nicht gesetzt bedeutet: lesen des Registers.
- Bit 0.5 bis Bit 0.0 geben mit 10 0000<sub>bin</sub> die Registernummer 32 an.
- Das Ausgangsdatenwort (Byte 1 und Byte 2) ist beim Lesezugriff ohne Bedeutung.

#### **Eingangsdaten (Antwort der Busklemmen)**

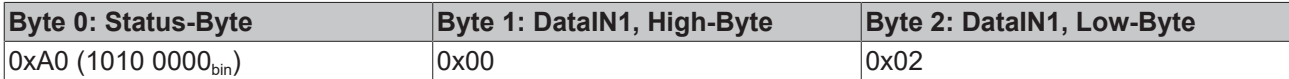

Erläuterung:

- Die Klemme liefert im Status-Byte als Quittung den Wert des Control-Bytes zurück.
- Die Klemme liefert im Eingangsdatenwort (Byte 1 und Byte 2) den aktuellen Wert des Feature-Registers zurück.

#### **V. Schreiben des Register 31 (Code-Wort zurücksetzen)**

#### **Ausgangsdaten**

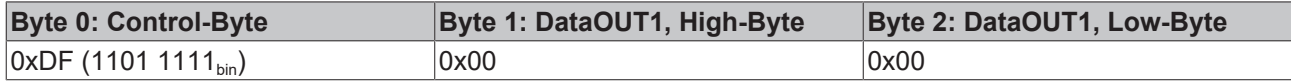

- Bit 0.7 gesetzt bedeutet: Register-Kommunikation eingeschaltet.
- Bit 0.6 gesetzt bedeutet: schreiben des Registers.
- Bit 0.5 bis Bit 0.0 geben mit 01 1111 $_{bin}$  die Registernummer 31 an.

• Das Ausgangsdatenwort (Byte 1 und Byte 2) enthält 0x0000 um den Schreibschutz wieder zu aktivieren.

#### **Eingangsdaten (Antwort der Busklemmen)**

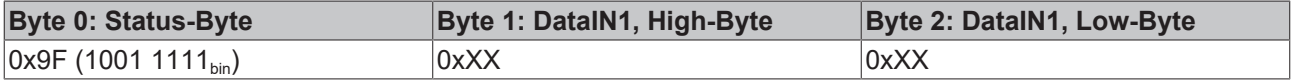

- Die Klemme liefert im Status-Byte als Quittung einen Wert zurück der sich nur in Bit 0.6 vom Wert des Control-Bytes unterscheidet.
- Das Eingangsdatenwort (Byte 1 und Byte 2) ist nach dem Schreibzugriff ohne Bedeutung. Eventuell noch angezeigte Werte sind nicht gültig!

# <span id="page-41-1"></span><span id="page-41-0"></span>**7 Anhang**

### **7.1 Support und Service**

Beckhoff und seine weltweiten Partnerfirmen bieten einen umfassenden Support und Service, der eine schnelle und kompetente Unterstützung bei allen Fragen zu Beckhoff Produkten und Systemlösungen zur Verfügung stellt.

#### **Beckhoff Niederlassungen und Vertretungen**

Wenden Sie sich bitte an Ihre Beckhoff Niederlassung oder Ihre Vertretung für den [lokalen Support und](https://www.beckhoff.de/support) [Service](https://www.beckhoff.de/support) zu Beckhoff Produkten!

Die Adressen der weltweiten Beckhoff Niederlassungen und Vertretungen entnehmen Sie bitte unseren Internetseiten: <https://www.beckhoff.de>

Dort finden Sie auch weitere Dokumentationen zu Beckhoff Komponenten.

#### **Beckhoff Support**

Der Support bietet Ihnen einen umfangreichen technischen Support, der Sie nicht nur bei dem Einsatz einzelner Beckhoff Produkte, sondern auch bei weiteren umfassenden Dienstleistungen unterstützt:

- Support
- Planung, Programmierung und Inbetriebnahme komplexer Automatisierungssysteme
- umfangreiches Schulungsprogramm für Beckhoff Systemkomponenten

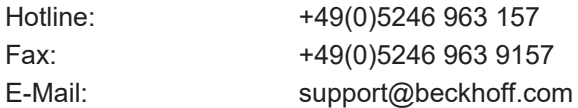

#### **Beckhoff Service**

Das Beckhoff Service-Center unterstützt Sie rund um den After-Sales-Service:

- Vor-Ort-Service
- Reparaturservice
- Ersatzteilservice
- Hotline-Service

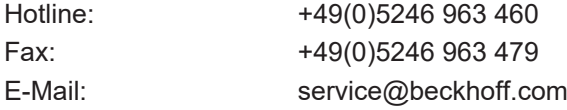

#### **Beckhoff Firmenzentrale**

Beckhoff Automation GmbH & Co. KG

Hülshorstweg 20 33415 Verl Deutschland

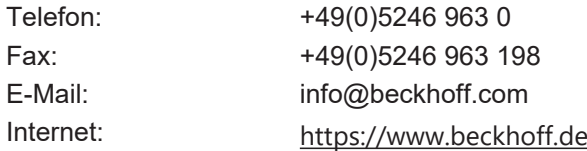

# Abbildungsverzeichnis

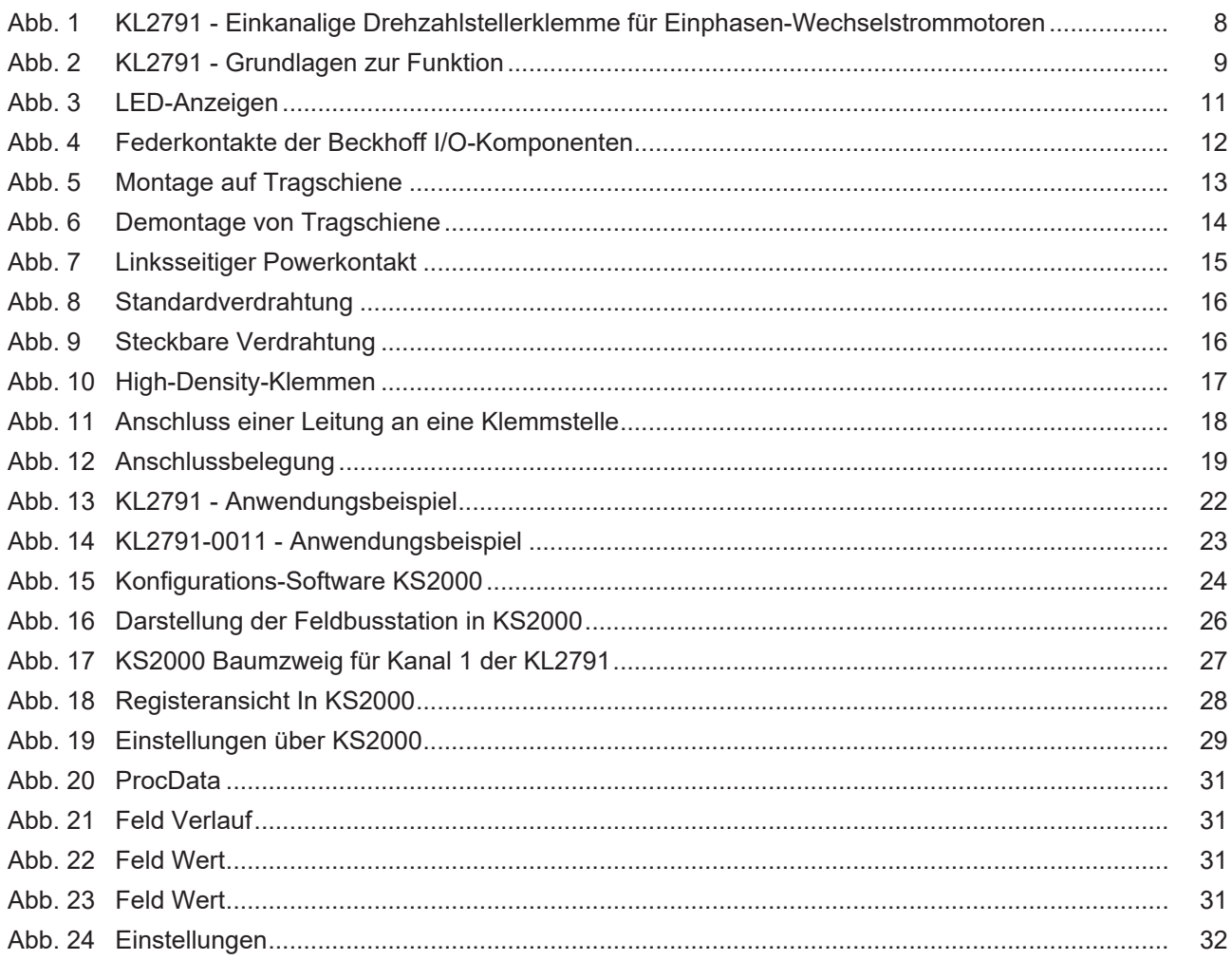

Mehr Informationen: [www.beckhoff.de/KL2791](https://www.beckhoff.de/KL2791)

Beckhoff Automation GmbH & Co. KG Hülshorstweg 20 33415 Verl Deutschland Telefon: +49 5246 9630 [info@beckhoff.de](mailto:info@beckhoff.de?subject=KL2791/KS2791) [www.beckhoff.de](https://www.beckhoff.com)

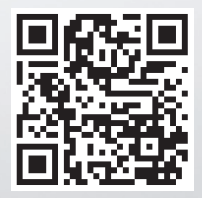